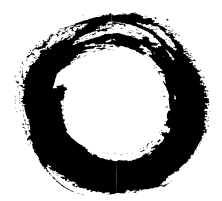

# **Lucent Technologies**<br>Bell Labs Innovations

# **GuestWorks™ server**

Issue 3.0 Hospitality Operations

> 555-231-741 Comcode 107998379 Issue 1 April 1997

#### **Copyright 1997, Lucent Technologies All Rights Reserved** Printed in **II.S.A.**

#### **Notice**

Every effort was made to ensure that the information in this book was complete and accurate at the time of printing. However, information is subject to change.

#### **Your Responsibility for Your System's Security**

Toll fraud is the unauthorized use of your telecommunications system by an unauthorized party, for example, persons other than your company's employees, agents, subcontractors, or persons working on your company's behalf. Note that there may be a risk of toll fraud associated with your telecommunications system and, if toll fraud occurs, it can result in substantial additional charges for your telecommunications services.

You and your system manager are responsible for the security of your system, such as programming and configuring your equipment to prevent unauthorized use. The system manager is also responsible for reading all installation, instruction, and system administration documents provided with this product in order to fully understand the features that can introduce risk of toll fraud and the steps that can be taken to reduce that risk. Lucent Technologies does not warrant that this product is immune from or will prevent unauthorized use of common-carrier telecommunication services or facilities accessed through or connected to it. Lucent Technologies will not be responsible for any charges that result from such unauthorized use.

#### **Lucent Technologies Fraud Intervention**

If you *suspect that you are being victimized* by toll fraud and you need technical support or assistance, call the Lucent Technologies National Customer Care Center support line at 1-800-643-2353. Outside the continental United States, contact your local Lucent Technologies authorized representative.

#### **Federal Communications Commission Statement**

Part 15: Class A Statement. This equipment has been tested and found to comply with the limits for a Class A digital device, pursuant to Part 15 of the FCC Rules. These limits are designed to provide reasonable protection against harmful interference when the equipment is operated in a commercial environment. This equipment generates, uses, and can radiate radio frequency energy and, if not installed and used in accordance with the instruction manual, may cause harmful interference to radio communications. Operation of this equipment in a residential area is likely to cause harmful interference, in which case the user will be required to correct the interference at his own expense.

**Part 68: Network Registration Number**. This equipment is registered with the FCC in accordance with Part 68 of the FCC Rules. It is identified by FCC registration number AS593M-13283-MF-E, ringer equivalence 3.0A.

#### **Canadian Department of Communications (DOC) Interference Information**

This digital apparatus does not exceed the Class A limits for radio noise emissions set out in the radio interference regulations of the Canadian Department of Communications.

#### **Trademarks**

DEFINITY and TERRANOVA are registered trademarks of Lucent Technologies.

INTUITY and GuestWorks are trademarks of Lucent Technologies. Teledex is a registered trademark of Teledex Corporation.

#### **Ordering Information**

#### **Write or Call**:

Lucent Technologies BCS Publications Center P.O. Box 4100, Crawfordsville, IN 47933 Voice 1-800-457-1235<br>
Fax 1-800-457-1764<br>
Intl Fax +1-317-361-5355 Intl Fax +1-317-361-5355 **Order**: Document No. 555-231-741 Comcode 107998379 Issue 1, April 1997

For more information about Lucent Technologies documents, refer to the section entitled ["Related Documents" i](#page-8-0)n "About This Document."

#### **Product Support**

To receive support on your product, call 1-800-242-2121. Outside the continental United States, contact your local Lucent Technologies authorized representative. To receive support for Teledex room telephones, call 1-813-824-6003.

#### **European Union Declaration of Conformity**

Lucent Technologies Business Communications Systems declares that DEFINITY equipment specified in this document conforms to the referenced European Union (EU) Directives listed below: Single-Carrier Cabinet (SCC), AC Powered with 25 Hz ring generator

EMC Directive 89/336/EEC<br>Low Voltage Directive 73/23/EEC

Low Voltage Directive

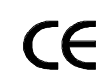

The "CE" mark affixed to the equipment means that it conforms to the above **Directives** 

#### **Comments**

To comment on this document, return the comment form.

#### **Lucent Technologies Web Page**

The World Wide Web home page for Lucent Technologies is http://www.lucent.com

#### **Acknowledgment**

This document was prepared jointly by the Lucent Technologies Customer Training & Information Products Organization and the BCS Product Documentation Development group, Bell Laboratories, Denver, CO 80234-2703.

# **Contents**

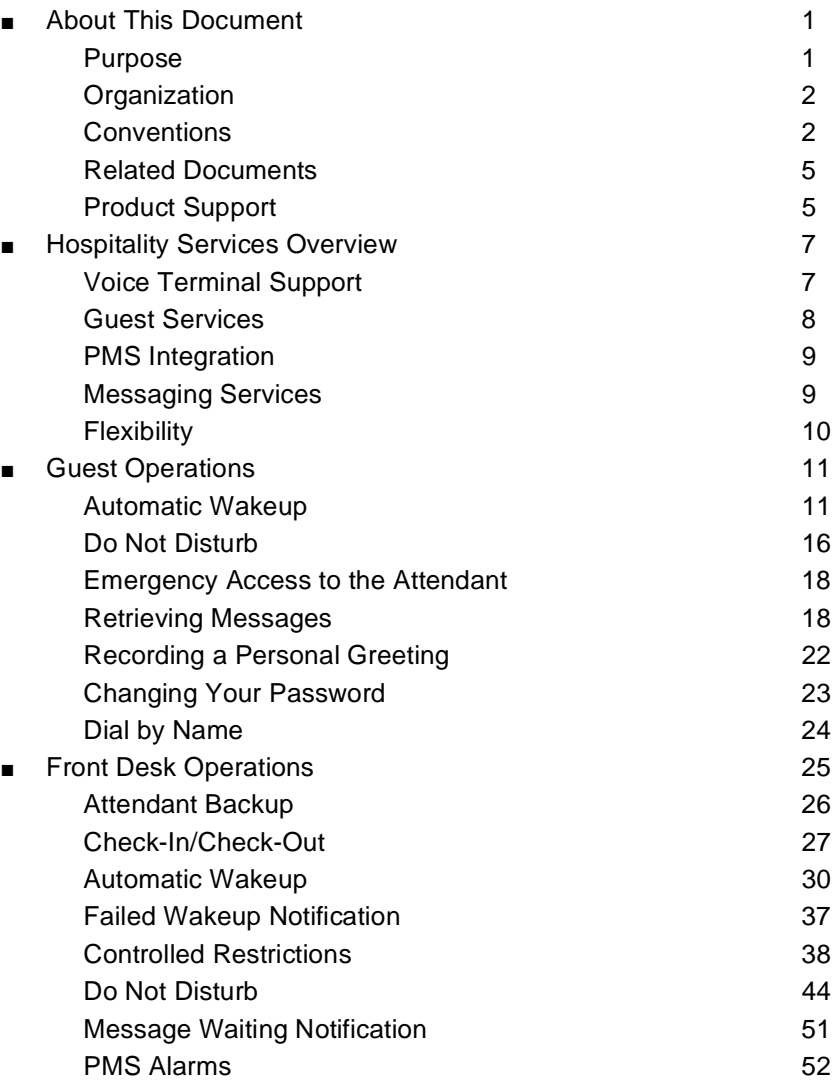

# **Contents**

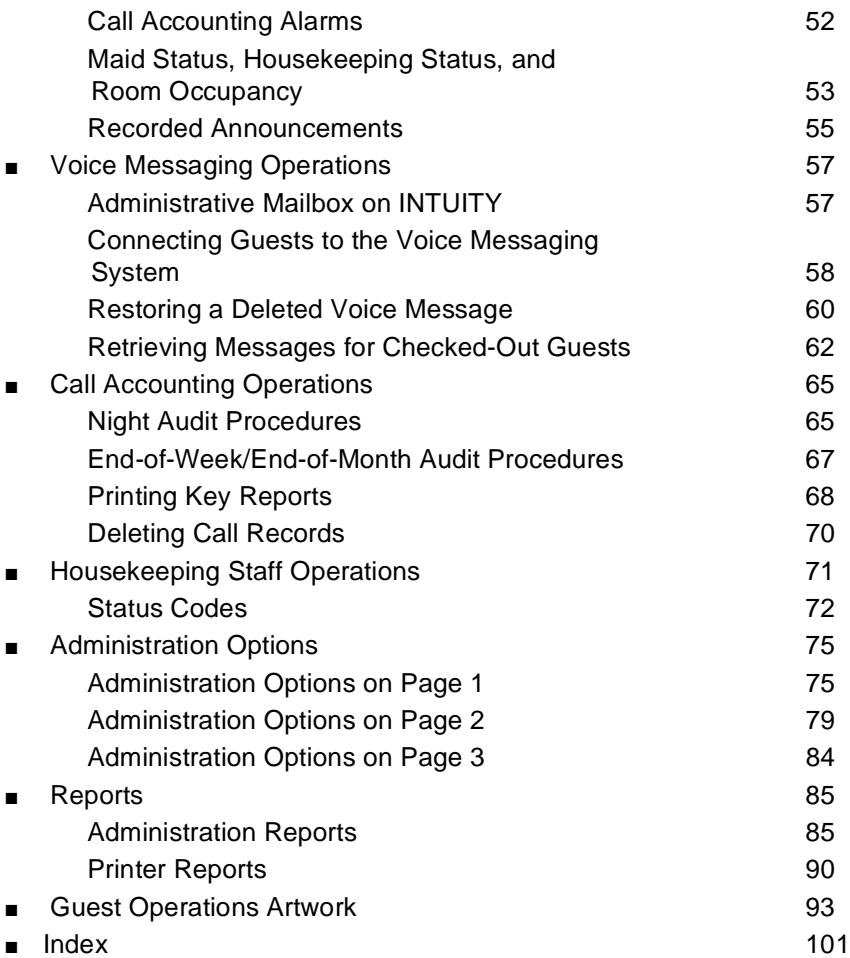

# <span id="page-4-0"></span>**Hospitality Operations**

## **About This Document**

This document contains the procedures for using the hospitality services of the GuestWorks™ server. These services include a group of server-based features that support the lodging and health industries. Hotels, motels, and hospitals use these features to improve their property management and to provide assistance to their employees and clients.

#### **Purpose**

Each procedure in this document is intended for one of the following groups of users:

- Guests (or patients)
- Attendants and front desk personnel
- Housekeeping staff members.

The hospitality services are assembled into this document for the convenience of the system managers, attendants, and front desk personnel who have to use some of the procedures. They may also have to explain these procedures to guests and housekeeping staff. Guests and housekeeping staff will have access only to simplified instructions for the specific procedures they use.

It is assumed throughout this document that the people to whom the procedures are addressed know how to use their telephones, voice terminals, or attendant consoles. Guests and housekeeping staff members need only the basic knowledge of telephones and voice terminals. Attendants and clerks use more

<span id="page-5-0"></span>complex equipment and must receive specific training in system operations. Another assumption is that the system is equipped with the voice synthesizer circuit pack required for voice prompting.

### **Organization**

This document is organized under the following major topics:

- Hospitality Services Overview
- Guest Operations
- Console Operations (attendant and backup)
- Voice Messaging Operations
- Call Accounting Operations
- Housekeeping Staff Operations
- Administration Options
- Reports
- **Guest Operations Artwork**

#### **Conventions**

The following conventions are used in this document:

- Unless specified otherwise, the term "server" signifies the GuestWorks server.
- The term "attendant console" signifies the Model 302B, 302C, or PC console that is usually found at the front desk. The term "backup voice terminal" signifies either a Model 8410D or Model 8434 voice terminal with attendant-type feature buttons. Other multiappearance voice terminals can be used, but the preferred models are the 8410D and 8434.

■ Buttons you press on the console or backup voice terminal are shown as follows:

#### Release

The buttons shown in this document use label designations provided by Lucent Technologies. Since the button labels can be customized for each site, some button labeling may have different designations.

Some button labels, such as  $\binom{\text{Serial}}{\text{Call}}$ , span two lines. Because of line spacing in this document, they are shown across one line of text, such as Serial Call<sup>)</sup>.

■ Administration command paths and options you enter in the administration fields are shown as follows:

#### **change system-parameters hospitality**

■ Field names shown on the administration screens are shown as follows:

Extension of PMS

- The term "dial keypad" refers to the touch-tone keypad where you dial (enter) telephone numbers and feature access codes.
- When a procedure refers to a "room number," the procedure is referring to the extension number of the room. The two numbers are not always the same.
- Times entered for features, such as Automatic Wakeup and Do Not Disturb, must consist of the hour followed by minutes in a multiple of 5 minutes; minute entries that do not meet this requirement will be rounded off by the server to the nearest multiple of 5. For example, to enter 7:00 a.m., dial  $\textcircled{1}$   $\textcircled{7}$   $\textcircled{0}$ . To enter 11:30 a.m., dial  $\textcircled{1}$   $\textcircled{1}$   $\textcircled{3}$   $\textcircled{0}$ . To enter 10:15 p.m., dial  $(2)$   $(2)$   $(1)$   $(5)$ .

Times entered in the range from 13:00 to 00:59 represent 1:00 p.m. to 12:59 a.m. Times entered in the range from 01:00 and 12:59 could represent either a.m. or p.m., so the server prompts you to designate the correct time.

In all of the procedures where you enter the time of day, 12:00 a.m. is midnight and 12:00 p.m. is noon.

- You will hear the following tones during normal operation:
	- Dial tone a steady tone you hear when you select an idle call appearance.
	- Ringback tone the normal ringing tone you hear after you dial a guest room or outside number.
	- Busy tone a slow on-off-on-off tone you hear when the person you are calling is busy.
	- Reorder tone a fast on-off-on-off tone you hear when calling facilities are not available or are out of order.
	- Confirmation tone a three-burst tone you hear after successfully using a feature access code.
	- Intercept tone a high-to-low tone you hear when a call or feature access code is not accepted.
- The following table lists the features described in this document. Ask your administrator for these codes and write them down in this table.

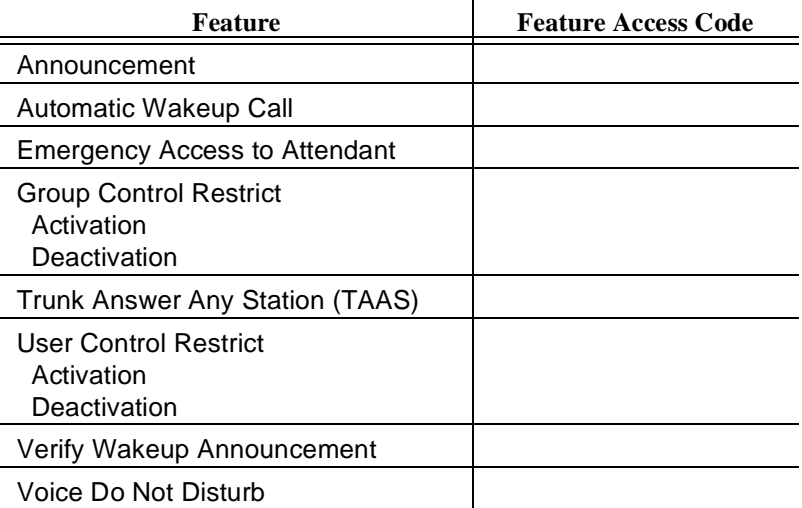

### <span id="page-8-1"></span><span id="page-8-0"></span>**Related Documents**

- 555-025-600 DEFINITY<sup>®</sup> BCS Products Security Handbook
- 555-230-700 DEFINITY® Console Operations
- 555-230-795 PC Console Quick Reference User's Guide
- 555-231-207 GuestWorks™ server Issue 3.0 Feature Descriptions
- 555-231-735 DEFINITY<sup>®</sup> Business Communications System and GuestWorks™ server Issue 3.0 Console Quick Reference
- 555-231-801 DEFINITY<sup>®</sup> Business Communications System and GuestWorks™ server Issue 3.0 Documents (CD)
- 585-310-739 INTUITY<sup>™</sup> Lodging Guest Quick Reference Card
- 585-310-559 INTUITY<sup>™</sup> Lodging Administration and Feature **Operations**

#### **Product Support**

To receive support on your GuestWorks server, call 1-800-242-2121. Outside the continental United States, contact your local Lucent Technologies authorized representative.

## <span id="page-10-0"></span>**Hospitality Services Overview**

Keeping guests satisfied is the main ingredient for a successful lodging establishment, and providing full guest services through up-to-date communication enhances guest satisfaction. The GuestWorks server offers the lodging operator the most advanced hospitality communications package currently available. The package was designed to assist lodging management with sales, housekeeping, and guest services with a minimum of assistance from the property's communications staff.

The server provides a sound digital telephony base for the property where Lucent Technologies' INTUITY™ Lodging Voice Messaging, Lucent INTUITY Lodging Call Accounting, and enhanced guest services are integrated with the server. The hospitality package provides the custom hospitality features with or without a Property Management System (PMS) or a call accounting system.

### **Voice Terminal Support**

The server supports two types of voice terminals: multiappearance and single-line. Single-line voice terminals allow a user to handle two simultaneous calls: one active and one on hold. Some single-line sets have a data/FAX jack on the set to allow business people to keep in touch with their office. For guest rooms, the Teledex<sup>\*</sup> line of analog sets are the recommended models. For other use in a hotel (lobby phones, occasional phones), the Model 8101 and Model 8102 are two recommended single-line voice terminals.

Multiappearance voice terminals are equipped with multiple buttons that can be used for call appearances or features. Multiappearance voice terminals can also be equipped with a digital display. Depending on the type of call and the feature being used, the display will show who is calling, the time of day, the length of a call, and the trunk group currently in use. The Model 8403, Model 8410, and Model 8434 are recommended for office staff use. The Model 8410D and Model 8434 have digital displays and access to additional features by using special softkey buttons.

Teledex is a registered trademark of Teledex Corporation.

### <span id="page-11-0"></span>**Guest Services**

The server provides automatic wakeup for guest rooms where guests can request their own wakeup call. The request process can use the speech synthesizer circuit pack to prompt the guest through the request. The wakeup call can be as simple as a silent wakeup call, or a custom sales message in the native language of the guest, tailored to the time of day and day of the week.

#### $\sum$  NOTE:

In this document where native language is discussed, it should be understood that the server can deliver the different languages when the messages are recorded into the Integrated Announcement circuit pack. It is the customer's responsibility to record the messages.

Hospitality is the ability to activate Do Not Disturb and the assurance that the feature will turn off at the predetermined time. Do Not Disturb is just that — it turns off ringing at a station (a form of terminating restriction). When activated, only Priority Calling and Automatic Wakeup calls can ring at the station. This restriction ensures fewer distractions when a guest does not want to be disturbed.

Hospitality is having a check-in and check-out button on the attendant console or backup voice terminal. When a guest is checked in, the desk clerk presses the check-in button; the server prompts for an extension number, marks the room as occupied, and turns the telephone on. At check-out, the reverse happens.

Hospitality for the business traveler is providing the Model 8411 voice terminals. The 8411 uses digital technology to provide simultaneous voice calls and data calls over one pair of wires. These telephones can replace existing analog room telephones without rewiring your property.

Hospitality is the housekeeper cleaning a room, going to the telephone and dialing a feature access code to change the room status from "dirty" to "clean and ready for occupancy." All of the above are done in the communications server, without the use of a PMS.

<span id="page-12-0"></span>A new hospitality feature with this release will allow guests to call other guests in the hotel by dialing their name instead of their extension number. This feature is called Dial by Name and uses the processing power of Direct Access Calling to give guests another option when placing calls.

#### **PMS Integration**

When a PMS is added, many of these communications server features mentioned above become enhanced for the needs of the lodging management. The PMS interfaces to the communications server using a digital port. When the guest checks into the hotel, all information is entered in the PMS and then transferred to the server. If the PMS has the names registration feature, the guest's name is transferred automatically to the server and is added to the station form.

This means that when Jim Smith calls for room service, the person answering the telephone sees "Jim Smith" in the digital display and answers "How can I help you, Mr. Smith." This kind of personalized service is what distinguishes one hotel from another.

#### **Messaging Services**

Hospitality is a message waiting lamp on a guest's telephone, where the lamp has been turned on by the Lucent INTUITY Lodging messaging system, by the PMS, or by the console attendant. When written messages are taken at the front desk, they can be left in the guest's voice mailbox. This ensures that when the guests call in to retrieve their messages, they get all their messages with one phone call. When guests retrieve all of their messages, the voice messaging system turns their message waiting lamp off. The Lucent INTUITY Lodging system greetings (such as the prompts heard when guests retrieve their messages) are available in a number of languages. You can use one language as the default but specify other languages as required by your guests.

#### $\Rightarrow$  note:

To provide guest FAX messaging services, you must provide a separate telephone number to receive these messages.

<span id="page-13-0"></span>If your communications server is not equipped with voice messaging, the front desk personnel can take messages manually and turn on the guest's message waiting lamp. When the guests call the front desk and get their messages, the front desk personnel can manually turn off the guest's message waiting lamp.

## **Flexibility**

In hotels with meeting facilities where there is an occasional need for telephone service in the meeting rooms, there is the Terminal Translation Initialization (TTI) feature. With TTI, ports are translated as "administered, but inactive." When the port needs to be activated, a hotel communications staff member plugs a voice terminal into the desired jack. He or she dials a feature access code, a security password, and an extension number. The telephone is now available for that room. When the phone is to be removed, the removal code is dialed, followed by the password and the extension number. This arrangement requires that the hotel has a port from the communications server wired to every possible jack in the meeting rooms, which can have up-front costs but will provide a good level of customer service. One way to limit the cost is to provide a limited number of ports to the meeting room area. A patch panel would allow hotel staff to wire extensions to specific jacks on a flexible basis. You can still serve several jacks with a limited number of ports.

## <span id="page-14-0"></span>**Guest Operations**

Guests can schedule wakeup calls for themselves, block unwanted incoming calls, make emergency calls, and retrieve voice and FAX messages from their room telephones or from telephones outside of the property. The specific procedures required for each of these features depends on the type of telephone or voice terminal they are using. Room telephones and voice terminals should be supplied with instructions that apply to them specifically; guests should never have to decide which kind of telephone they have to select the appropriate procedure.

### $\equiv$  NOTE:

It is the responsibility of the property owner to provide these instructions in something similar to a Guest Services Handbook or on a user card that is placed next to the room telephone. See the ["Guest Operations Artwork"](#page-96-0)  on Page 93 for some examples of what can be provided to your guests.

#### **Automatic Wakeup**

Guests can enter their own wakeup times, but the operation is different depending on whether you have a speech synthesizer circuit pack installed in your server:

- With a speech synthesizer circuit pack, guests can enter one wakeup call using the voice prompts of the circuit pack.
- If speech synthesizer circuit pack is not installed in your server, guests can enter one or two wakeup calls using the standard call progress tones to prompt them through the process (for example, dial tone and confirmation tone). For this operation, your server must have the Dual Wakeup and Wakeup Activation via Tones features enabled (these features are normally enabled).

### **With Speech Synthesizer**

Provide the following procedures to your guests to activate and deactivate a wakeup call.

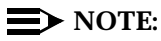

Guests cannot enter two wakeup calls when using the speech synthesizer circuit pack. Only attendants can enter two wakeup calls with this configuration.

## **Enter a Wakeup Call Time**

Access to the Automatic Wakeup feature may be from a button on the guest telephone or by using a feature access code.

- 1. Pick up the handset of your telephone and press the wakeup button, or dial the Automatic Wakeup Call feature access code \_\_\_\_\_.
	- Listen to the wakeup instructions. You will hear "You have reached the automatic wakeup service. Please enter the time for your wakeup call followed by the pound sign."
- 2. Using the dial keypad, enter the time that you wish to receive a wakeup call, followed by the  $\left(\frac{1}{2}\right)$  button. If you make a mistake, hang up and start over.
	- If you entered a time between 13:00 and 00:59, you will hear a message saying "Thank you. Your request for \_\_\_\_\_ is confirmed." You can hang up.

If you used a time between 01:00 and 12:59, the prompt says "A.M., press two; P.M., press seven."

- 3. Press  $\textcircled{2}$  for an A.M. wakeup call or  $\textcircled{7}$  for a P.M. wakeup call.
	- You will hear a message saying "Thank you. Your request for \_ is confirmed." You can hang up.
- 4. Hang up the telephone.

When your wakeup time arrives, your telephone will alert you with special 3-burst ringing. Answer the call (and listen to the message, if you like), then hang up. Your wakeup call is now finished and will not be repeated. If you do not answer the wakeup call, it is repeated two more times at 5-minute intervals.

#### **Change or Delete Your Wakeup Call**

- 1. Pick up the handset of your telephone and press the wakeup button, or dial the Automatic Wakeup Call feature access code \_\_\_\_\_.
	- Listen to the wakeup instructions. You will hear "You have reached the automatic wakeup service. Your current request for a wake-up call is Press two to change; press three to delete."
- 2. If you want to change the wakeup time that you entered earlier, press  $\boxed{2}$ .
	- You will now go through the original procedure for entering a wakeup time again. Your new time will replace the old time.
- 3. If you want to delete your wakeup call completely, press the  $\overline{3}$  key.
	- You will hear the message "Thank you. Your request has been canceled." You can hang up.
- 4. Hang up the telephone.

#### **No Speech Synthesizer Installed**

Provide the following procedures to your guests to activate and deactivate wakeup calls if your server does not have a speech synthesizer circuit pack, but does have the Wakeup Activation via Tones feature. The Dual Wakeup feature is required if you want to allow your guests to have two wakeup calls.

#### **Enter Wakeup Call Times**

Access to the Automatic Wakeup feature may be from a button on the guest telephone or by using a feature access code.

- 1. Pick up the handset of your telephone and press the wakeup button, or dial the Automatic Wakeup Call feature access code \_\_\_\_\_.
	- You will hear recall dial tone (three short tones, followed by dial tone).
- 2. Using the dial keypad, enter the time that you wish to receive a wakeup call. The time must be entered using the 24-hour clock format (for example, 0900 is 9 a.m. and 2230 is 10:30 p.m.).
	- You will hear confirmation tone (three short tones, followed by silence).
	- If you make a mistake, you may hear intercept tone (siren tone). Hang up and start over.
	- If you hear reorder tone (fast busy), the server cannot accept your request at this time. Try again later, or call the front desk.
- 3. Hang up the telephone.
- 4. If you wish to have a second wakeup call, pick up the handset of your telephone and press the wakeup button, or dial the Automatic Wakeup Call feature access code  $\qquad \qquad$ .
	- You will hear recall dial tone (three short tones, followed by dial tone).
- 5. Press the  $\leftarrow$  button.
- 6. Enter the time that you wish to receive your second wakeup call. The time must be entered using the 24-hour clock format (for example, 0900 is 9 a.m. and 2230 is 10:30 p.m.).
	- You will hear confirmation tone (three short tones, followed by silence).
	- If you make a mistake, you may hear intercept tone (siren tone). Hang up and start over.
	- If you hear reorder tone (fast busy), the server cannot accept your request at this time. Try again later, or call the front desk.
- 7. Hang up the telephone.

When your first wakeup time arrives, your telephone will alert you with special 3-burst ringing. Answer the call (and listen to the message, if you like), then hang up. Your wakeup call is now finished and will not be repeated. If you do not answer the wakeup call, it is repeated two more times at 5-minute intervals. Your second wakeup call follows the same procedure.

## **Delete Your Wakeup Calls**

- 1. If you wish to delete your first wakeup call, pick up the handset of your telephone and press the wakeup button, or dial the Automatic Wakeup Call feature access code \_\_\_\_\_\_.
	- You will hear recall dial tone (three short tones, followed by dial tone).
- 2. Press  $#$  to delete your first wakeup call.
	- You will hear confirmation tone (three short tones, followed by silence).
- 3. Hang up the telephone.
- 4. If you wish to delete your second wakeup call, pick up the handset of your telephone and press the wakeup button, or dial the Automatic Wakeup Call feature access code  $\qquad \qquad$ .
	- You will hear recall dial tone (three short tones, followed by dial tone).
- 5. Press the  $\blacktriangleright$  button, followed by the  $\#$  button.
	- You will hear confirmation tone (three short tones, followed by silence).
- 6. Hang up the telephone.

## <span id="page-19-0"></span>**Do Not Disturb**

If your server is equipped with the speech synthesizer circuit pack, guests can enter their own Do Not Disturb requests. The following instructions should be provided to your guests so they can access this feature.

### $\sum$  NOTE:

If Wakeup Activation via Tones is enabled, the speech synthesizer circuit pack (TN725B) is disabled from service. This means that guests cannot enter their own Do Not Disturb requests.

During the Do Not Disturb period, all calls are blocked from ringing your telephone, except for the following:

- Emergency calls, cleared through the front desk
- Wakeup calls scheduled before your Do Not Disturb period ends.

Access to the Do Not Disturb feature is done by using a feature access code or by using a feature button on the guest telephone.

## **Enter a Do Not Disturb Request (Feature Dial Access Code)**

- 1. Pick up the handset of your telephone and dial the Voice Do Not Disturb feature access code  $\qquad \qquad$ .
	- Listen to the Do Not Disturb instructions. You will hear "You have reached the Do Not Disturb service. Please enter the time you wish Do Not Disturb to end, followed by the pound sign."
- 2. Using the dial keypad, enter the time that you want the Do Not Disturb time to end, followed by the  $\left(\frac{1}{2}\right)$  button. If you make a mistake, hang up and start over.
	- If you used a time between 13:00 and 00:59, you will hear a message saying "Thank you. Do Not Disturb is activated. It will be turned off at \_\_\_\_\_." You can hang up.
	- If you used a time between 01:00 and 12:59, you will hear a message saying "A.M., press two; P.M., press seven."
- 3. Press  $(2)$  for A.M. or  $(7)$  for P.M.
	- You will hear a message saying "Thank you. Do Not Disturb is activated. It will be turned off at \_\_\_\_\_." You can hang up.

### **Change or Cancel a Do Not Disturb Request (Feature Dial Access Code)**

- 1. Pick up the handset of your telephone and dial the Voice Do Not Disturb feature access code \_\_\_\_\_.
	- Listen to the instructions. You will hear "You have reached the Do Not Disturb service. The current time for deactivation is  $\qquad \qquad$ . Press two to change; press three to deactivate the service now."
- 2. If you want to change the time your Do Not Disturb period ends,  $pres \n$ 
	- You will now go through the original procedure for entering the time. Your new time will replace the old time.
- 3. If you want to cancel Do Not Disturb completely, press the  $\overline{3}$  key.
	- You will hear a message saying "Thank you. Your request has been canceled." You can hang up.

#### **Activate Do Not Disturb (Feature Button)**

- 1. Press the Do Not Disturb button.
	- The lamp next to the Do Not Disturb button lights. Do Not Disturb is now activated.

#### **Deactivate Do Not Disturb (Feature Button)**

- 1. When the Do Not Disturb lamp is on, press the Do Not Disturb button.
	- The lamp next to the Do Not Disturb button goes off. Do Not Disturb is now deactivated.

#### <span id="page-21-0"></span>**Emergency Access to the Attendant**

In an emergency situation, you can send the attendant an urgent call for help. The attendant will receive both audible and visible signals that indicate the emergency call. There are two ways to place an emergency call to the attendant:

- Pick up the handset of your telephone and dial the Emergency Access to Attendant feature access code The server then sends an emergency signal to the attendant.
- If you cannot press the code, take the handset off the telephone. After being off-hook for the administered time interval, the server automatically sends an emergency signal to the attendant.

This feature has administrable parameters that are documented in GuestWorks server Issue 3.0 Feature Descriptions, (555-231-207).

#### **Retrieving Messages**

Usually, guests will retrieve their voice messages from their rooms, but they may also need to retrieve their messages from other guest rooms, from a house phone, or from a location away from the property. When retrieving messages from other locations, passwords assigned at check-in will need to be used for guest security. If administered on the voice messaging system, guests can also create their own personal greeting to be used during their stay at the property.

## $\equiv$ **NOTE:**

The procedures given in this section apply to the Lucent INTUITY Lodging voice messaging product. If your installation is using a different voice messaging system, use the instructions provided with that system. See INTUITY Lodging Administration and Feature Operations, (585-310-559), for more information about voice and FAX messaging services.

These procedures need to be communicated to your guests. You can also provide them a Guest Quick Reference Card (document 585-310-739) to help them use the Lucent INTUITY Lodging voice messaging.

#### **Retrieving Messages from Your Room**

- 1. Call the message retrieval phone number.
	- Listen to the message retrieval greeting and the notification of the number and type of messages. Messages may be voice, FAX, or text. Text messages are usually written messages collected at the front desk.
	- Messages are played one at a time. Each message is prefaced with the time, day, and date it was received. FAX messages are always presented after the voice messages have been accessed. See ["Retrieving FAX Messages"](#page-24-0) on Page 21.
- 2. After each message is played, you may do any of the following:
	- **Press**  $(2)$  to replay the message.
	- Press ③ to delete the message and listen to the next message.
	- **Press**  $\overline{4}$  to save the current message and listen to the next message (this option is administrable and may not be available on every system).
	- **Press**  $\textcircled{\tiny{0}}$  to transfer to an attendant for assistance or to retrieve text messages.

If no keys are pressed, the current message is saved (if the system is administered to save old messages) and the new one is played. To keep your mailbox space free for new messages, delete unwanted messages.

If the system is not administered to save old messages, once you listen to a message, the message is deleted automatically and the next message is played.

3. After the last message, you will hear a closing message.

## **Retrieving Messages from Locations Other Than Your Room**

- 1. Call the operator, give them your name, and tell them you want to retrieve your voice messages. The operator will do one of two operations:
	- a. The operator transfers your call immediately to the voice messaging system. Continue with Step 2.
	- b. The operator will ask you for your room number and your voice messaging password. The operator calls the voice messaging system, enters your room number and your password, and then transfers you to the voice messaging system. Continue with Step 3.
- 2. Enter your room number followed by your password.

# **A** SECURITY ALERT:

To protect against abuse of voice mailboxes, passwords should be assigned. If the voice-messaging mailbox you are accessing does not have a password, contact the front desk personnel to request that a password be assigned.

- The system prompts you with the message "Press  $\textcircled{\tiny{1}}$  to listen."
- 3. Press  $\bigcirc$  to listen to your voice messages. Messages are played one at a time.
- 4. After each message is played, you may do any of the following:
	- **Press**  $(2)$  to replay the message.
	- Press ③ to delete the message and listen to the next message.
	- **Press**  $\boxed{4}$  to save the current message and listen to the next message (this option is administrable and may not be available on every system).
	- Press ① to transfer to an attendant for assistance or to retrieve text messages.

<span id="page-24-0"></span>If no keys are pressed, the current message is saved (if the system is administered to save old messages) and the new one is played. To keep your mailbox space free for new messages, delete unwanted messages.

If the system is not administered to save old messages, once you listen to a message, the message is deleted automatically and the next message is played.

5. After the last message, you will hear a closing message.

#### **Retrieving FAX Messages**

- 1. Call the message retrieval phone number.
	- Listen to the message retrieval greeting and the notification of the number and type of messages. Messages may be voice, FAX, or text. Text messages are usually written messages collected at the front desk.
	- Messages are played one at a time. Each message is prefaced with the time, day, and date it was received. FAX messages are always presented after the voice messages have been accessed.
- 2. After all of the voice messages have played, press  $\circledast$  when prompted to retrieve your FAX messages.
- 3. After pressing  $(6)$ , you may do any of the following:
	- **Press**  $\textcircled{1}$  to receive the messages on the same telephone call. To do this, you must be calling from a FAX machine or from a telephone that has a data port connected to your computer. The computer must have FAX software that can receive the messages.
	- Press 2 to print the messages to an in-room FAX machine.
	- Press ③ to send the messages to the guest services FAX machine (usually at the front desk).
	- **Press**  $\overline{4}$  to send the messages to a machine outside of the hotel. You will be prompted to enter the FAX machine's telephone number.

<span id="page-25-0"></span>All FAX messages in your mailbox are printed as a group. After printing or delivery, all FAX messages are deleted automatically.

4. Depending on the option selected, you will hear a closing message or the call will disconnect after all FAX messages are delivered.

## **Recording a Personal Greeting**

## **ED** NOTE:

To use this feature, the Lucent INTUITY Lodging system must have software Release 1.1.

- 1. Call the message retrieval phone number.
	- Listen to the message retrieval greeting.
- 2. When prompted, press  $(5)$  to hear the personal greeting and change password options. The following personal greeting options are given:
	- $\blacksquare$  To record your personal greeting, press  $\lhd$ .
	- $\blacksquare$  To listen to your personal greeting, press  $(2)$ .
	- To erase your personal greeting, press 3.
- 3. Press  $\textcircled{\tiny{1}}$  to record a personal greeting. You are then prompted to record your personal greeting after the tone.

## **A** SECURITY ALERT:

When recording your personal greeting, if is recommended that you do not give out your room number or any other information that may compromise your personal security.

- 4. When finished recording, you may do any of the following:
	- $\blacksquare$  To re-record, press  $\lhd$ .
	- To review your recording, press 2.
	- To erase and go back (to your messages), press 3.
	- To save and go back (to your messages), press 4.
- <span id="page-26-0"></span>5. Once you are satisfied with your personal greeting, press  $\overline{4}$  to save your personal greeting. You will receive a confirmation message and will be returned to message retrieval.
- 6. If you already have a personal greeting, press  $(2)$  to listen to your personal greeting.
	- After listening to your personal greeting, you are returned to message retrieval.
- 7. If you already have a personal greeting, press  $\circled{3}$  to erase your personal greeting.
	- After erasing your personal greeting, you are returned to message retrieval.

#### **Changing Your Password**

When you first checked in, you were given a 4-digit password to use when retrieving your messages while away from your room.

### $\Rightarrow$  note:

To use this feature, the Lucent INTUITY Lodging system must have software Release 1.1. Passwords cannot be the same as your room number and cannot be the same four digits. For security, it is recommended that you use a random number pattern.

To change your password, do the following:

- 1. From your room, call the message retrieval phone number.
	- Listen to the message retrieval greeting.
- 2. When prompted, press  $(5)$  to hear the personal greeting and change password menu.
- 3. Press  $\Phi$  to change your password.
	- You are given instructions on how to change your password.
- 4. Enter a valid 4-digit password.
- <span id="page-27-0"></span>5. Enter your new password a second time.
	- You will receive a confirmation message stating that your password has changed.
- 6. Press  $\boxed{5}$  to go back to your messages, or hang up if finished.

#### **Dial by Name**

If you can't remember at which room your associate is staying, you can use the Dial by Name feature to place a call.

1. Call the Dial by Name extension as provided by the hotel.

You are routed to the auto-attendant procedure and are prompted to enter the person's name.

2. Enter the first four characters of the person's last name.

If only one name matches the four characters entered, the call is placed to that person. Otherwise, continue with Step 3.

3. If there is more than one match for the first four characters, you are prompted to enter the rest of the characters in their last name. After you enter the rest of the characters, press the  $#$  key.

If only one name matches the characters entered, the call is placed to that person. Otherwise, go to Step 4.

4. If there are still multiple matches, you are prompted to enter the first two characters of the person's first name.

If only one name matches the characters entered, the call is placed to that person. Otherwise, the call cannot be completed using Dial by Name. Dial  $\circled{0}$  to connect with the front desk.

## <span id="page-28-0"></span>**Front Desk Operations**

Almost all operations that are done from a traditional "attendant console" (model 302B, model 302C, or PC console) can now be done from an Attendant Backup voice terminal (a voice terminal that has "console" permissions). The operations given in this section include the following:

- Attendant Backup
- Check-In and Check-Out
- Automatic Wakeup
- Failed Wakeup Notification
- Controlled Restrictions
- Do Not Disturb
- Message Waiting Notification
- PMS Alarms
- Call Accounting Alarms
- Maid Status and Room Occupancy
- Recorded Announcements.

For standard console feature operations not directly related to hospitality, see DEFINITY Business Communications System and GuestWorks server Issue 3.0 Console Quick Reference, (555-231-735), and DEFINITY Console Operations, (555-230-700).

## <span id="page-29-0"></span>**Attendant Backup**

The Attendant Backup feature allows you to access most attendant console features from one or more specially-administered multiappearance voice terminals. Using this backup mode, you can answer calls faster, thus providing better service to your guests and prospective clients.

The recommended voice terminals are the Lucent Technologies Model 8434 and Model 8410D. When calls terminate at the attendant console during normal operation, users at the backup voice terminals can answer overflow calls by pressing a button or dialing a feature access code. You can then process the calls as if you are at the attendant console. Procedures for basic feature operation are documented in the quick reference guides for each voice terminal.

### $\equiv$  **NOTE:**

The Attendant Backup features cannot be used from guest rooms administered as "client" rooms even if they have a multiappearance voice terminal.

When the attendant console is in the day mode (the  $\overline{Night}$  lamp is off), you cannot answer overflow calls at the backup voice terminals until the number of calls waiting in the attendant queue has reached an administered threshold. Until the threshold is reached, the only indication the backup voice terminals receive that there are calls waiting in queue is when the  $(At$ ttendant Queue Calls) and the **(Attendant Queue Time)** lamps go on. You can press the **Attendant Queue Time** button to see how many calls are waiting and how long the oldest call has been waiting, but you cannot answer the call. The **(Attendant Queue Time)** lamp starts flashing when the time in queue warning level has been reached (this is usually set for 15 seconds), but you still cannot answer the call.

When the calls waiting in queue threshold has been reached, the backup voice terminals will beep every 10 seconds as long as the number of calls waiting stays above the threshold. You can then answer calls using the Trunk Answer Any Station (TAAS) feature access code \_\_\_\_\_ or an automatic dialing button administered with that feature access code. You can turn off the beeping by pressing the **Ringer Cutoff** button.

<span id="page-30-0"></span>When the attendant console is in the night mode (the  $(\overline{Nigh})$  lamp is on), all calls to the attendant console immediately beep at the backup voice terminals and the **Attendant Queue Calls** and the **Attendant Queue Time** lamps go on. You can then answer calls using the (TAAS feature access code \_\_\_\_\_ or an automatic dialing button administered with that feature access code.

You can also install an external ringing device that sounds whenever the attendant queue limit is reached and when calls can be answered with the TAAS feature access code. Attendant Backup is an optional feature.

#### **Check-In/Check-Out**

Use the following procedures to check hotel guests in and to check hotel guests out. If your server has a PMS that supports guest check-in and check-out, use this feature from the PMS, not the attendant console. The only exception to this is if the link to the PMS is not operational.

#### **Check-In**

When a guest checks in and is assigned a room, the room's status changes to occupied, and the room's telephone controlled restriction changes to No Restriction.

#### $\Rightarrow$  note:

Telephone restrictions sometimes are not cancelled when a guest is checked in. You should always verify that the telephones work correctly. If needed, remove restrictions manually (see [Page 38\).](#page-41-0)

- 1. If you are not sure which rooms are available, press the  $\overline{Occ$ uq Rooms}button.
	- The lamps associated with the rooms already occupied will display on the DXS selector console. Determine an unoccupied room from this information.
- 2. Press the  $\sqrt{\frac{C\text{heck In}}{D}}$  button.
	- The **Check In** lamp goes on.
	- The following is displayed:

```
CHECK IN - Ext:
```
- 3. Dial the room number followed by  $(\#)$ .
	- One of the following is displayed:

CHECK IN COMPLETE

This indicates that the check-in procedure was successful.

```
INVALID EXTENSION - TRY AGAIN
```
This indicates that you entered the wrong extension. Press  $\overline{\text{Check In}}$  to start over.

```
CHECK IN: ROOM ALREADY OCCUPIED
```
This indicates that check-in has already been done for this room.

```
CHECK IN FAILED
```
This indicates that something failed with the check-in procedure. Press  $Check In$  to start over.

■ The console returns to the normal operating mode.

#### **Check-Out**

When a guest checks out, the room's status changes to vacant and the room's telephone controlled restriction changes to Outward Restriction. Outward restriction prevents unauthorized users in the room from making outgoing calls. Check-out also cancels any Wakeup and Do Not Disturb requests and turns off the room telephone's message waiting lamp.

To check a guest out of the hotel, do the following:

- 1. Press the Check Out button.
	- The Check Out lamp goes on.
	- The following is displayed:

```
CHECK OUT - Ext:
```
- 2. Dial the room number followed by  $(\#)$ .
	- One of the following is displayed:

```
CHECK OUT COMPLETE: MESSAGE LAMP ON
```
This indicates that there are unopened messages for the guest. Access those messages and give them to the guest before they leave.

CHECK OUT COMPLETE: MESSAGE LAMP OFF

This indicates that there are no messages for the guest.

INVALID EXTENSION - TRY AGAIN

This indicates that you entered the wrong extension. Press  $\overline{\text{Check Out}}$  to start over.

CHECK OUT: ROOM ALREADY VACANT

This indicates that check-out has already been done for this room.

CHECK OUT FAILED

This indicates that something failed with the check-out procedure. Press Check Out) to start over.

■ The console returns to the normal operating mode.

### <span id="page-33-0"></span>**Automatic Wakeup**

Wakeup calls can be activated by guests from their own rooms or from the front desk using the attendant console or a backup voice terminal. If the Dual Wakeup feature is enabled, each extension can have two wakeup calls active within one 24-hour time period.

Guest activation of wakeup calls is allowed under two conditions:

- If the server has a speech synthesizer circuit pack (TN725B), quests are allowed to activate one wakeup call. The speech synthesizer circuit pack uses voice prompts to guide the guest through the steps required to activate or cancel a wakeup call.
- If the server does not have a speech synthesizer circuit pack, the quests can use the Wakeup Activation via Tones feature to activate and cancel their wakeup calls. If the Dual Wakeup feature is enabled, guests can create two wakeup calls.

#### $\Rightarrow$  note:

If Wakeup Activation via Tones is enabled, the speech synthesizer circuit pack (TN725B) is disabled from service. This means that guests cannot enter their own Do Not Disturb requests.

See ["Automatic Wakeup"](#page-14-0) on Page 11 for guest procedures related to Automatic Wakeup.

Activation of wakeup calls from the attendant console is done the same way regardless if the server has a speech synthesizer circuit pack. These procedures start on [Page 32.](#page-35-0)

The server can place up to 150 wakeup calls in one 15-minute interval, and there can be a total of 800 wakeup requests at one time. The server delivers a wakeup call every 2 seconds. For example, if many guests select 6:00 a.m. for a wakeup call, some of the wakeup calls will arrive after 6:00 a.m.

Once a wakeup call is requested, there are several ways the wakeup call can be delivered:

- The speech synthesizer circuit pack, where the wakeup message depends on the time of day.
- The Integrated Announcement circuit pack (TN750C), which provides customized wakeup messages. The messages can range from very simple to a complete sales message in various languages.
- Music on hold, where the guest hears music when the wakeup call is made, but hears no other special message.
- Customized announcements recorded on the Audichron Recording device which delivers sales pitches for various hotel functions with the wakeup call. Audichron can be equipped with time and temperature circuitry which enables the wakeup announcement to give the time and temperature. Audichron uses all four ports on a TN763D auxiliary trunk circuit pack.
- Silence; the least expensive. The phone only rings and, when answered, the guest hears silence.

Wakeup calls ring at a guest's room telephone for 30 seconds. The wakeup call is repeated three times in 5-minute intervals if the guest does not answer the call. If the guest does not answer their wakeup call, a lamp on the attendant console and the backup voice terminals goes on. The attendant or backup voice terminal user presses a button labeled (Failed Wakeup), and the display shows the failed wakeup information. With this notification, you can contact the guests to see if there are any problems since they did not answer their wakeup call.

#### $\equiv$  **NOTE:**

The (Failed Wakeup) button is administered as an Automatic Message Waiting extension. All failed wakeups send a message to that extension, and the lamp goes on at the attendant console or backup voice terminal.

The integrated announcement circuit pack is the most flexible of all wakeup announcements. With this type of announcement, it is possible for the attendant to select from a variety of wakeup announcements. When the attendant enters a wakeup time, he or she designates the appropriate message based on the time

<span id="page-35-0"></span>of the wakeup call or the language required. The integrated announcements circuit pack has the following recording time limit based on the sampling rate used:

- 8 minutes, 32 seconds at 16 KHz
- 4 minutes, 16 seconds at 32 KHz
- 2 minutes, 8 seconds at 64 KHz.

The integrated announcement circuit pack also has the ability to operate in the repeat mode where the message repeats for a fixed amount of time before the guest is disconnected from the call. There is also a barge-in function where the wakeup announcement is connected at the point where the message is currently playing, without waiting to start at the beginning.

#### **User Operation**

Wakeup requests can be entered, changed, and canceled from the console. Wakeup announcements can use a standard announcement or can be customized (for example, announcements that play at certain times, or announcements in different languages). See your supervisor for a list of the different announcements.

#### **Adding or Changing Wakeup Calls**

To add or change a wakeup call, do the following:

- 1. Press the [Auto Wakeup] button.
	- The (Auto Wakeup) lamp goes on.
	- The following is displayed:

```
AUTO WAKEUP - Ext:
```
2. If you are already on an active call with the guest requiring the wakeup call, the extension number is displayed automatically. Dial  $(\texttt{\#})$  to select the displayed extension for wakeup.
If you are not connected to the room requiring wakeup, dial the room number, followed by  $(\#)$ . (If you make a mistake, press the  $\overline{Auto\,Wakeup}$ button again and start over.)

■ The following is displayed:

AUTO WAKEUP - Ext: <ext> Time: --:--

If a wakeup request already exists for the room, the time field will show the time of the request.

- 3. Enter the wakeup time in the 4-digit hh:mm format (hour:minute).
	- If you entered a time between 13:00 and 00:59, the following is displayed:

```
WAKEUP MESSAGE: XXXX
```
Go on to Step 5.

■ If you entered a time between 01:00 and 12:59, the following is displayed:

AUTO WAKEUP - Ext: <ext> Time: <hh:mm> -M

- 4. Dial  $\Omega$  for an a.m. wakeup call, or dial  $\overline{\Omega}$  for a p.m. wakeup call.
	- The following is displayed:

WAKEUP MESSAGE: XXXX

5. The display shows the default wakeup message number. If you want to use the default message, go to Step 6.

If you want to use a different wakeup message, dial in the wakeup message number.

### $\Longrightarrow$  NOTE:

You cannot specify a different wakeup message when setting up a wakeup call from a backup voice terminal. You can use only the default wakeup message.

- 6. If the Dual Wakeup feature is not enabled, continue with Step 10. If the Dual Wakeup feature is enabled, dial  $#$  to confirm the wakeup request.
	- The following is displayed:

 $CONFTRMED.$  2nd WAKEUP:  $Time: -----$ 

If a second wakeup request already exists for the room, the time field will show the time of the request.

- 7. Enter the second wakeup time in the 4-digit hh:mm format (hour:minute).
	- If you entered a time between 13:00 and 00:59, the following is displayed:

```
WAKEUP MESSAGE: XXXX
```
Go on to Step 9.

■ If you entered a time between 01:00 and 12:59, the following is displayed:

AUTO WAKEUP - Ext: <ext> Time: <hh:mm> -M

- 8. Dial  $\oslash$  for an a.m. wakeup call, or dial  $\oslash$  for a p.m. wakeup call.
	- The following is displayed:

WAKEUP MESSAGE: XXXX

9. The display shows the default wakeup message number. If you want to use the default message, go to Step 10.

If you want to use a different wakeup message, dial in the wakeup message number.

### $\equiv$  **NOTE:**

You cannot specify a different wakeup message when setting up a wakeup call from a backup voice terminal. You can use only the default wakeup message.

- 10. Dial  $(\overline{H})$  to confirm the wakeup request.
	- One of the following is displayed:

WAKEUP REQUEST CONFIRMED

This indicates that the wakeup procedure was successful.

WAKEUP ENTRY DENIED - TOO SOON

This indicates that the time entered is within 2 1/2 minutes of the current time.

WAKEUP ENTRY DENIED - INTERVAL FULL

This indicates that the maximum number of messages for this 15-minute interval has been reached.

WAKEUP ENTRY DENIED - SYSTEM FULL

This indicates that the maximum number of wakeup calls has been reached for the server.

■ The console returns to the normal operating mode.

### **Canceling Wakeup Calls**

Once a wakeup call has been successfully delivered, the request is automatically canceled. However, you can cancel a wakeup call manually before it is delivered by doing the following:

### $\equiv$  NOTE:

With Dual Wakeups, you can delete only one wakeup call at a time. You must do this procedure twice to delete both wakeup calls.

- 1. Press the [Auto Wakeup] button.
	- The (Auto Wakeup) lamp goes on.
	- The following is displayed:

```
AUTO WAKEUP - Ext:
```
2. If you are already on an active call with the guest requiring the cancellation, the extension number is displayed automatically. Dial  $(\overline{H})$  to select the displayed extension.

If you are not connected to the room requiring wakeup, dial the room number, followed by  $#$ . (If you make a mistake, press the Auto Wakeup button again and start over.)

■ The following is displayed:

```
AUTO WAKEUP - Ext: <ext> Time: <hh:mm>
```
- 3. To cancel the displayed wakeup call, press the  $\sqrt{\text{Delete}}$  button. To skip that wakeup call, go to Step 4.
	- The following is displayed:

```
WAKEUP REQUEST CANCELED
```
- If the Dual Wakeup feature is enabled, you must repeat this procedure starting with Step 1. Otherwise, the console returns to the normal operating mode.
- 4. Dial  $(\#)(\#)$  to skip the first wakeup call.

■ The following is displayed:

```
CONFIRMED. 2nd WAKEUP: Time: <hh:mm>
```
- 5. To cancel the displayed wakeup call, press the **Delete** button.
	- The following is displayed:

WAKEUP REQUEST CANCELED

### **Failed Wakeup Notification**

A wakeup call rings six times at a guest's telephone. If the wakeup call is not answered after three attempts (the attempts are spaced 5 minutes apart), the attendant is notified immediately and a record of the failed attempt is printed on the journal printer. A special extension number with an Automatic Message Waiting (AMW) lamp is assigned solely for the purpose of receiving and storing messages about failed wakeup calls. An appearance of this extension is administered on both the attendant console and on the backup voice terminals. The button is labeled (Failed Wakeup).

When a failed wakeup occurs, the  $(Failed \text{Wakeup})$  lamp goes on, and you should do the following:

- 1. Press the [Failed Wakeup] button.
	- The following is displayed:

MESSAGES FOR EXT XXXX

- 2. Press the  $(Next)$  button to display the failed wakeups.
	- The following is displayed:

```
EXT <ext> <name><date><time> <#fail> CALL
```
- 3. After following your local procedures to handle failed wakeup calls, delete the message by pressing the  $\sqrt{\text{Delete}}$  button.
	- The following is displayed:

DELETED

- 4. Search for other failed call messages by pressing the  $(Next{ext})$  button.
- 5. When all messages have been read and deleted, press the (Normal Mode button.
	- The Failed Wakeup lamp goes off.
	- The display goes blank.
	- The console returns to the normal operating mode.

## <span id="page-41-0"></span>**Controlled Restrictions**

The Controlled Restrictions feature allows you to activate different types of calling restrictions on guest room telephones. The restriction types include the following:

- Outward The quest cannot place calls to the public network.
- Station-to-Station The quest cannot place or receive calls between guest rooms or administrative staff voice terminals.
- Termination The guest cannot receive any calls.
- Total The quest cannot place or receive any calls.
- Toll The quest cannot place toll calls, but can place local free calls.

The Controlled Toll Restriction feature is a new option with GuestWorks and can be substituted for either Outward Restriction or Station-to-Station Restriction. This substitution was done because most PMS products in use today recognize only four different types of restrictions. Through administration, you can enable Outward/Toll Restriction, Station-to-Station/Toll Restriction, Termination Restriction, and Total Restriction.

The ways to activate controlled restrictions are as follows:

- When you check in a quest, all controlled restrictions are removed from the room telephone. When the guest checks out, Outward Restriction or Toll Restriction is enabled for the room telephone.
- When you or a quest sets up a Do Not Disturb request, Termination Restriction is enabled for the room telephone.
- Using a feature access code from the attendant console or from a voice terminal with console permissions, you can enable any of the controlled restrictions for a guest room telephone.
- Using a feature access code from the attendant console or from a voice terminal with console permissions, you can enable any of the controlled restrictions for the telephones in a group of guest rooms. This grouping is based on the administered Class of Restriction (COR).
- Using the PMS, you can enable any of the individual controlled restrictions plus some predefined combinations. These combinations include the following:
	- Outward/toll and station-to-station/toll
	- Outward/toll and termination
	- Station-to-station/toll and termination

### $\equiv$  NOTE:

Since current PMS products do not automatically recognize the new Toll Restriction feature, PMS terminal users must be instructed that Toll Restriction may be substituted for either Outward or Station-to-Station Restriction.

When a guest tries to make a call from a station that is restricted, the call is routed to one of the following: the attendant, a recorded announcement, a Call Coverage path, another extension (for example, one of the backup voice terminals), or intercept tone.

### **User Operation**

The user operation for enabling controlled restrictions using the PMS is given in the PMS documentation provided with the PMS terminals. Since current PMS products do not automatically recognize the new Toll Restriction feature, PMS terminal users must be instructed that Toll Restriction may be substituted for either Outward or Station-to-Station Restriction.

To activate a controlled restriction for one room using the attendant console or a voice terminal with console permissions, do the following:

- 1. Press the (Start) button or an idle call appearance button.
	- You hear a dial tone.
	- The call appearance lamp goes on.
	- The **Position Available** lamp goes off.
- 2. Dial the User-Controlled Restriction activation feature access code followed by one of these four digits:
	- Dial ① for Outward/Toll Restriction.
	- Dial 2 for Total Restriction.
	- Dial ③ for Termination Restriction.
	- Dial 4 for Station-to-Station/Toll Restriction.
- 3. After hearing the second dial tone, dial the room number.
	- A confirmation tone indicates that the restriction was activated. An intercept tone indicates that the room number already has a restriction assigned, or you dialed an improper digit.
	- The call appearance lamp goes off.
	- The display goes blank.
	- The *Position Available* lamp goes on.
	- The console returns to the normal operating mode.

To deactivate a controlled restriction for one room, do the following:

- 1. Press the  $(Start)$  button or an idle call appearance button.
	- You hear a dial tone.
	- The call appearance lamp goes on.
	- The **Position Available** lamp goes off.
- 2. Dial the User-Controlled Restriction deactivation feature access code \_\_\_\_\_ followed by the digit that represents the current restriction:
	- Dial ① for Outward/Toll Restriction.
	- Dial ② for Total Restriction.
	- Dial ③ for Termination Restriction.
	- Dial 4 for Station-to-Station/Toll Restriction.
- 3. Dial the room number. You hear one of the following:
	- Confirmation tone if the restriction code was accepted.
	- Intercept tone if you dialed an improper restriction code number. Press (Cancel) and start over again.
- 4. Press Release).
	- The call appearance lamp goes off.
	- The display goes blank.
	- The *Position Available* lamp goes on.
	- The console returns to the normal operating mode.

To activate a controlled restriction for a group of rooms, do the following:

# **A** CAUTION:

If you use this feature, be sure that you understand which rooms are in a particular COR. Since this feature is controlled by the COR, all telephones in the same COR will have the selected restriction applied. This could lead to guest service problems if not applied correctly.

- 1. Press the  $\sqrt{Stat}$  button or an idle call appearance button.
	- You hear a dial tone.
	- The call appearance lamp goes on.
	- The **Position Available** lamp goes off.
- 2. Dial the Group Controlled Restriction activation dial access code \_\_\_\_\_ followed by one of these four digits:
	- Dial ① for Outward/Toll Restriction.
	- Dial ② for Total Restriction.
	- Dial ③ for Termination Restriction.
	- Dial 4 for Station-to-Station/Toll Restriction.
- 3. After hearing the second dial tone, dial the 2-digit COR number of the group.
	- A confirmation tone indicates that the restriction was activated. An intercept tone indicates that the group of rooms already have a restriction assigned, or you dialed an improper digit.
	- The call appearance lamp goes off.
	- The display goes blank.
	- The *Position Available* lamp goes on.
	- The console returns to the normal operating mode.

To deactivate a controlled restriction for a group of rooms, do the following:

- 1. Press the  $(Start)$  button or an idle call appearance button.
	- You hear a dial tone.
	- The call appearance lamp goes on.
	- The **Position Available** lamp goes off.
- 2. Dial the Group Controlled Restriction deactivation feature access code followed by the digit that represents the current restriction:
	- Dial ① for Outward/Toll Restriction.
	- Dial ② for Total Restriction.
	- Dial ③ for Termination Restriction.
	- Dial 4 for Station-to-Station/Toll Restriction.
- 3. Dial the 2-digit COR number of the group. You hear one of the following:
	- Confirmation tone if the restriction code was accepted.
	- Intercept tone if you dialed an improper restriction code number. Press (Cancel) and start over again.
- 4. Press Release).
	- The call appearance lamp goes off.
	- The display goes blank.
	- The *Position Available* lamp goes on.
	- The console returns to the normal operating mode.

### **Do Not Disturb**

The Do Not Disturb feature permits hotel guests to request that calls directed to the room be blocked for a predetermined period of time. This can be done from the attendant console, a backup voice terminal, or by guests themselves. If the server has a speech synthesizer circuit pack, guests can apply their own Do Not Disturb requests.

### $\equiv$  NOTE:

If Wakeup Activation via Tones is enabled, the speech synthesizer circuit pack (TN725B) is disabled from service. This means that guests cannot enter their own Do Not Disturb requests.

This feature may be applied to individual rooms or to groups of rooms having the same class of restriction (COR). You can also have a  $\overline{\text{OND}\text{Me}}$  button on any multiappearance voice terminal that prevents calls from terminating at that voice terminal.

When the room with Do Not Disturb receives an automatic wake-up call, the Do Not Disturb feature is turned off. If the room with Do Not Disturb receives a priority call, the call will ring at the guest's room. Most calls coming to this station (from another room, or outside calls, or from the attendant), receive intercept treatment (the call is routed to the attendant, a recorded announcement, voice messaging, or intercept tone).

The server creates an audit trail report of all voice terminals that are in the Do Not Disturb mode. See ["Reports"](#page-88-0) on Page 85.

### **User Operation**

The user operation for applying Do Not Disturb requests using the PMS is given in the PMS documentation.

If your server has a PMS that supports Do Not Disturb, use this feature from the PMS, not the attendant console. The only exception to this is when the link to the PMS is not operational.

### **Activate Do Not Disturb for One Room**

### $\equiv$  **NOTE:**

Do Not Disturb cannot be activated using the PC console.

To add or change a Do Not Disturb request, do the following:

- 1. Press the  $(DND Ext)$  button.
	- The **DND Ext** lamp goes on.
	- The following is displayed:

DO NOT DIST- Ext:

2. If you are already on an active call with the guest requiring Do Not Disturb, the extension number is displayed automatically. Dial  $\left(\frac{1}{2}\right)$  to select the displayed number for Do Not Disturb.

If you are not connected to the room requiring Do Not Disturb, dial the room number, followed by  $\equiv$  . (If you make a mistake, press the  $\overline{CDND}$  Ext button again and start over.)

■ The following is displayed:

```
DO NOT DIST- Ext: <ext> Time: --:--
```
If a Do Not Disturb request already exists for the room, the cancellation time field will be filled in.

- 3. Enter the time when the Do Not Disturb period is to end (the cancellation time) in the 4-digit hh:mm format (hour:minute).
	- If you entered a time between 13:00 and 00:59, the following is displayed:

DO NOT DIST- Ext: <ext> Time: <hh:mm>

Go to Step 5.

■ If you entered a time between 01:00 and 12:59, the following is displayed:

DO NOT DIST - Ext: <ext> Time: <hh:mm> -M

- 4. Dial  $\boxed{2}$  for a.m., or dial  $\boxed{7}$  for p.m.
	- The display now shows an AM or PM designator.
- 5. Dial  $#$  to confirm the Do Not Disturb request.
	- One of the following is displayed:

THANK YOU - DO NOT DIST ENTRY CONFIRMED

This indicates that the Do Not Disturb procedure was successful.

DO NOT DISTURB DENIED - TOO SOON

This indicates that the time entered is within 2 1/2 minutes of the current time.

DO NOT DISTURB DENIED - SYSTEM FULL

This indicates that the maximum number of Do Not Disturb requests (800) has been reached for the server.

Once a Do Not Disturb period has timed out, the request is automatically canceled. However, before the request times out, you can manually cancel the request using the following procedure:

- 1. Press the  $(DND Ext)$  button.
	- The **DND Ext** lamp goes on.
	- The following is displayed:

```
DO NOT DIST- Ext:
```
2. If you are already on an active call with the guest requesting cancellation of Do Not Disturb, the extension number is displayed automatically. Dial  $\overline{H}$  to select the displayed number for Do Not Disturb.

If you are not connected to the room requesting cancellation of Do Not Disturb, dial the room number, followed by  $#$ . (If you make a mistake, press the *DND Ext* button again and start over.)

■ The following is displayed:

DO NOT DIST - Ext: < ext> Time: < hh: mm>

- 3. Press the  $\boxed{\text{Delete}}$  button.
	- The following is displayed:

THANK YOU - DO NOT DIST REQUEST CANCELED

### **Activate Do Not Disturb for a Group of Rooms**

A typical application of this procedure is applying Do Not Disturb to a group of conference rooms where meetings are in session during the day, and the attendees do not want to be disturbed with telephone calls.

# **A** CAUTION:

If you use this feature, be sure that you understand which rooms are in a particular COR. Since this feature is controlled by the COR, all telephones in the same COR will have Do Not Disturb applied. This could lead to guest service problems if not applied correctly. Another way to restrict groups of telephones is by using the [Controlled Restrictions f](#page-41-0)eature (see Page 38).

To add or change a Do Not Disturb request, do the following:

- 1. Press the **DND Group** button.
	- The **DND Group** lamp goes on.
	- The following is displayed:

```
DO NOT DIST - Group:
```
- 2. Using the dial keypad, dial the group's 2-digit Class of Restriction (COR) followed by  $(\#)$ .
	- The following is displayed:

DO NOT DIST - Group: <COR> Time:

If a Do Not Disturb request already exists for the group, the time field will be filled in.

- 3. Enter the time when the Do Not Disturb period is to end (the cancellation time) in the 4-digit hh:mm format (hour:minute).
	- If you entered a time between 13:00 and 00:59, the following is displayed:

DO NOT DIST - Group: <COR> Time: <hh:mm>

Go to Step 5.

■ If you entered a time between 01:00 and 12:59, the following is displayed:

DO NOT DIST - Group: <COR> Time: <hh:mm> -M

- 4. Dial  $(2)$  for a.m., or dial  $(7)$  for p.m.
	- The display now shows an AM or PM designator.
- 5. Dial  $(\#)$  to confirm the Do Not Disturb request.

■ One of the following is displayed:

THANK YOU - DO NOT DIST ENTRY CONFIRMED

This indicates that the Do Not Disturb procedure was successful.

DO NOT DISTURB DENIED - TOO SOON

This indicates that the time entered is within 2 1/2 minutes of the current time.

DO NOT DISTURB DENIED - SYSTEM FULL

This indicates that the maximum number of Do Not Disturb requests (800) has been reached for the server.

Once a Do Not Disturb period has timed out, the request is canceled automatically. However, before the request times out, you can manually cancel the request using the following procedure:

- 1. Press the **DND Group** button.
	- The **DND Group** lamp goes on.
	- The following is displayed:

```
DO NOT DIST - Group:
```
- 2. Using the dial keypad, dial the group's 2-digit Class of Restriction (COR) followed by  $(F)$ .
	- The following is displayed:

```
DO NOT DIST - Group: <COR> Time: <hh:mm>
```
- 3. Press the **Delete** button.
	- The following is displayed:

THANK YOU - DO NOT DIST REQUEST CANCELED

### **Message Waiting Notification**

You can notify a guest that a message is waiting by turning on the message waiting lamp on the guest's telephone. The guest retrieves the message by calling the front desk or by calling the voice mail server.

### $\sum$  NOTE:

If your server has a voice mail system, it is recommended that you leave all guest messages in their voice mailbox. This takes the responsibility away from the front desk personnel and allows guests to access their messages with one phone call.

To turn on a guest's message waiting lamp, do the following:

- 1. Press the  $(MW Act)$  button.
	- The  $(MW Act)$  lamp goes on.
	- The following is displayed:

MESSAGE NOTIFICATION ON- Ext:

- 2. Dial the room number followed by  $(\#)$ .
	- The following is displayed:

MESSAGE LAMP ON

To turn off a guest's message waiting lamp, do the following:

- 1. Press the (MW Deac) button.
	- The (MW Deac) lamp goes on.
	- The following is displayed:

```
MESSAGE NOTIFICATION OFF - Ext:
```
- 2. Dial the room number followed by  $(\#)$ .
	- The following is displayed:

MESSAGE LAMP OFF

■ The console returns to the normal operating mode.

### **PMS Alarms**

You may have a (PMS Alarm) button assigned to your attendant consoles and backup voice terminals. If the link between the server and the PMS goes down, this button lamp will light until the link is restored. If this lamp remains lit for more than a few seconds, it is recommended that you call your PMS vendor and the Lucent Technologies support line (see ["Product Support"](#page-8-0) on Page 5).

### **Call Accounting Alarms**

You may have a  $\overline{CAS$  Alarm button assigned to your attendant consoles and backup voice terminals. If the link between the server and the call accounting system goes down, this button lamp will light until the link is restored. If this lamp remains lit for more than a few seconds, it is recommended that you call your call accounting vendor and the Lucent Technologies support line (see ["Product](#page-8-0)  [Support"](#page-8-0) on Page 5).

## **Maid Status, Housekeeping Status, and Room Occupancy**

The Maid Status/Housekeeping Status feature records the status for up to six housekeeping codes. These status codes are usually entered by the housekeeping staff from the guest room or from a designated telephone, but they can also be updated by the front office personnel using the attendant console or a backup voice terminal. Six status codes can be used from guest rooms, and four status codes can be used from telephones that do not have the client room COS.

You must decide on a definition for each status code. For example, the definition for status code 1 could be "room being cleaned" and it might have a feature access code of \*31. Status code 2 could be "ready for inspection" and have a feature access code of \*32. If the room status is being reported from the designated telephone and not from the guest room, the feature access code for status code 1 might be #31 and status code 2 might be #32. When a housekeeping staff member updates the status, you can also record who updated the status by assigning identification codes for your personnel. After they update the current status, they can input their identification code. This is an administrable option.

On a server that has a PMS, this information is passed from the server to the PMS. Front desk personnel can then view this information on the PMS terminal. If there is no PMS, room status is viewed by pressing the (Maid Status) button on the attendant console or backup voice terminal. You can also view this information through administration using the **list pms-down** command. If there is a log printer, this information is printed when the housekeeping staff updates the status.

### **User Operation**

The user operation for updating and viewing housekeeping status using the PMS is given in the PMS documentation.

You can check the current status of all rooms based on the housekeeping status codes defined for your server (see [Page 72](#page-75-0) for more information about status codes).

## $\equiv$  NOTE:

If your server has a PMS that supports Housekeeping Status, use this feature from the PMS, not the console. The only exception to this is if the link to the PMS is not operational.

To check the current room status, do the following:

- 1. Press the [Maid Status] button.
	- The (Maid Status) lamp goes on.
	- The following is displayed:

```
Enter Desired Room State (1-6)
```
- 2. Dial a number between 1 and 6 (see [Page 71](#page-74-0) for the status code definitions).
	- The following is displayed:

```
<requested room status>
```
- 3. Press one of the DXS hundreds select buttons.
	- The LEDs in the upper part of the selector console light for all rooms that match the requested status.
- 4. You can dial different status codes to see the rooms that are in the different housekeeping states.
- 5. Press (Normal Mode) when finished.
	- The console returns to the normal operating mode.
- 6. If you are not sure which rooms are available, press the  $\overline{Occ$ u<sub>q</sub>Roomsbutton.
	- The lamps associated with the rooms already occupied will display on the DXS selector console. Determine an unoccupied room from this information.

### **Recorded Announcements**

The Recorded Announcements feature allows you to create several different recorded announcements for wakeup calls and Direct Access Calling procedures. For example, you may want to have different messages for different times of day. For early morning wakeup calls, you can advertise breakfast at your coffee shop. For afternoon wakeup calls, you can advertise dinner at your restaurant. These announcements are recorded using the integrated announcement circuit pack (TN750C) and are assigned manually to wakeup calls when the wakeup calls are scheduled using the attendant console or a backup voice terminal.

There are many other ways you can use recorded announcements, For example, you can announce special events at the hotel or announce the dinner menu at the restaurant, or you can create a fixed set of recorded announcements that you can change as needed. You can also publish those announcement numbers in your "directory of guest services." Guests can dial the announcement numbers from their rooms to hear the recorded information.

If you have a speech synthesizer circuit pack (TN725B), wakeup call announcements are generated from this circuit pack when guests create their own wakeup calls. These messages are fixed in content and cannot be changed.

### **User Operation**

You can verify the proper operation and content of the wakeup announcements. The operation is different for the integrated announcements circuit pack and the speech synthesizer circuit pack.

For the integrated announcement circuit pack (TN750C), do the following:

- 1. Go off-hook at a voice terminal and dial the Announcement feature access code \_\_\_\_\_.
- 2. Dial the extension number of the announcement you need to record.
- 3. Press  $\Box$  and record after the tone. Hang up, press  $\overline{Orop}$ , or press the switchhook when finished.
- 4. Dial the extension number of the announcement you just recorded.
- 5. Listen to the recording. If you need to re-record the message, repeat Steps 1 through 3.
- 6. If the message is satisfactory, hang up and repeat Steps 1 through 3 to record the rest of the messages.

The recorded announcements circuit pack has the following recording time limit based on the sampling rate used:

- 8 minutes, 32 seconds at 16 KHz
- 4 minutes, 16 seconds at 32 KHz
- 2 minutes, 8 seconds at 64 KHz.

For the speech synthesizer circuit pack (TN725B), do the following:

- 1. At a voice terminal, dial the Verify Wakeup Announcements feature access code \_\_\_\_\_.
- 2. Dial 1 or 2.
	- Listen to the announcement. There may be a short delay before you hear the announcement.
- 3. If the wakeup announcement is absent, distorted, inaudible, or defective in any way, contact your system administrator to correct the problem.

# **Voice Messaging Operations**

To assist your guests when they want to retrieve their voice messages, there are a few procedures that you will do regularly. These procedures include the following:

- Connecting guests to the voice messaging system
- Restoring a deleted message
- Retrieving messages for a checked-out guest.

For more information about these procedures, see INTUITY Lodging Administration and Feature Operations (585-310-559). Instructions describing how the guests retrieve their messages are found in ["Retrieving Messages"](#page-21-0) on Page 18.

### $\equiv$ **NOTE:**

The operations given in this section apply only to the Lucent INTUITY Lodging voice messaging product. See your product documentation for other voice messaging products.

### **Administrative Mailbox on INTUITY**

In order for you to retrieve messages for guests, an administrative mailbox extension and attendant password must be assigned. This is done through lodging administration on the Lucent INTUITY system. See Chapter 3 of INTUITY Lodging Administration and Feature Operations (585-310-559) for details.

You must assign a dummy extension to the Administrator Extension field, a 4-digit password to the Attendant Password field, and a 4-digit password to the Administrator Password field.

## **Connecting Guests to the Voice Messaging System**

There are two ways you can connect guests to the Lucent INTUITY voice messaging system:

- You can connect the guests directly to the system, and the guests enter their room number and password, or
- For guests who call in using a rotary-dial telephone, you can enter the guests' room number and password before you transfer them to the voice messaging system. This method is recommended only for callers with rotary-dial telephones. Callers with touch-tone telephones should be connected directly to the system.

# **A** SECURITY ALERT:

Attendants receiving requests for connection to the voice messaging system should be trained to be on alert for unauthorized callers who may be trying to "hack" the voice messaging system. For additional information, refer to BCS Product Security Handbook, (555-025-600).

To connect guests directly to the Lucent INTUITY voice messaging system to let them enter their own room number and password, do the following:

- 1. When guests call to retrieve their messages, ask the guests for their room number and their voice messaging password.
- 2. Verify that the guest name and room number are valid.
- 3. Ask the guest to please hold while the call is transferred to the voice messaging system.
- 4. Press the  $\boxed{\text{Start}}$  button at the attendant console or the  $\boxed{\text{Transfer}}$  button on a backup voice terminal.
	- You hear a dial tone as a new call appearance is selected.
	- The (Split) lamp goes on at the attendant console.
- 5. Dial the message retrieval number.
	- You hear a ringback tone.
	- The display shows the number you are calling.
- 6. Press either the **Release** button from the attendant console or the CTransfer button from a backup voice terminal.
	- The guests are connected to the voice messaging system and can now enter their room number and password to retrieve their messages.

To connect guests to the voice messaging system who call using a rotary-dial telephone, do the following:

- 1. When guests call to retrieve their messages, ask the guests for their room number and their voice messaging password.
- 2. Verify that the guest name and room number are valid.
- 3. Ask the guest to please hold while the call is transferred to the voice messaging system.
- 4. Press the (Start) button at the attendant console or the (Transfer) button on a backup voice terminal.
	- You hear a dial tone as a new call appearance is selected.
	- The  $\overline{\text{Split}}$  lamp goes on at the attendant console.
- 5. Dial the message retrieval number.
	- You hear a ringback tone.
	- The display shows the number you are calling.
- 6. After the voice messaging system answers, enter the extension number for the guest.
	- A message confirms that this is a "current" guest (registered through the PMS).
- 7. Enter either the guest's password or the attendant password.
- 8. You can now transfer the call to the guests so they can retrieve their messages. Press either the Release button from the attendant console or the  $(Transfer)$  button from a backup voice terminal.
	- The guests are connected to the voice messaging system and can now retrieve their messages by following the voice messaging prompts.

### **Restoring a Deleted Voice Message**

Deleted voice messages are stored until midnight of the day they were deleted. For example, you can retrieve a message that a guest deleted at 6:00 p.m. up to midnight of that evening. In addition, messages deleted after 11:00 p.m. can be restored until midnight of the following day.

### $\equiv$  **NOTE:**

FAX messages are not saved once they are printed or delivered.

Deleted voice messages are stored on a last-in first-out basis. The last message that a guest deleted is the first message restored. Because messages are stored this way and because messages can only be restored one at a time, it is important that you ask the guests how many messages they have deleted since the message they want restored. If the message was the last one deleted, follow the procedure below once. If the desired message was not the last message deleted, ask the guests how many messages have been deleted since that one and perform the procedure that many times. It is much easier to restore three messages in a row and let the guests sort through them than it is to restore number 1, find out that it is not the right one, then restore number 1 over again in order to get to number 2.

To restore deleted voice messages, do the following:

- 1. When guests call to have a deleted message restored, ask them for their room number, their voice messaging password, and the number of messages they need restored. Suggest to them that you can restore all of their messages and allow them to sort through the messages.
- 2. Verify that the guest name and room number are valid.
- 3. Inform the guests that you will notify them when their messages are restored. You can either place the call on hold or call them back.
- 4. Select an idle call appearance.
	- You hear a dial tone.
- 5. Dial the message retrieval number.
	- You hear a ringback tone.
	- The display shows the number you are calling.
- 6. After the voice messaging system answers, enter  $\circledcirc$  followed by the guest's room extension.
	- A message confirms that this is a "current" guest (registered through the PMS).
- 7. Enter either the guest's password or the attendant password.
	- If you hear "Last deleted message has been restored," listen for the message "Ready for message retrieval."
	- If you hear the message "This guest has no deleted messages," call the guests and inform them that their messages could not be restored.
- 8. Repeat this procedure for the number of messages the guests need restored.
- 9. When finished, call the guests and let them know that their messages have been restored.

## **Retrieving Messages for Checked-Out Guests**

Voice messages for former guests are stored in an "old mailbox" for at least 24 hours after the guests check out or until another guest checks out from the same room, whichever comes first. At midnight, all old mailboxes that are at least 24 hours old are purged from the system and those messages are no longer retrievable.

### $\equiv$  NOTE:

FAX messages are not saved after a guest checks out.

If former guests call the hotel within the prescribed time period requesting their voice messages, do the following:

# **A** SECURITY ALERT:

Attendants receiving requests for connection to the voice messaging system should be trained to be on alert for unauthorized callers who may be trying to "hack" the voice messaging system. For additional information, refer to BCS Product Security Handbook, (555-025-600).

- 1. When guests call to retrieve their messages, ask them for their room number and their voice messaging password.
- 2. Verify that the guest name and room number are valid.
- 3. Ask the guest to please hold while the call is transferred to the voice messaging system.
- 4. Press the  $\boxed{\text{Start}}$  button at the attendant console or the  $\boxed{\text{Transfer}}$  button on a backup voice terminal.
	- You hear a dial tone as a new call appearance is selected.
	- The (Split) lamp goes on at the attendant console.
- 5. Dial the message retrieval number.
	- You hear a ringback tone.
	- The display shows the number you are calling.
- 6. After the voice messaging system answers, enter  $\epsilon$  followed by the extension number for the guest.
	- A message confirms that this is a "previous" guest.
- 7. Enter either the guest's password or the attendant password.
- 8. At this point, you can transfer the call to the guests so they can retrieve their messages. Press either the Release button from the attendant console or the  $(Transfer)$  button from a backup voice terminal.
	- The guests are connected to the voice messaging system and can now retrieve their messages by following the voice messaging prompts.

# **Call Accounting Operations**

This section gives you the procedures used to perform the following Lucent INTUITY Lodging Call Accounting operations:

- Night Audit
- End-of-Week/End-of-Month Audit
- Printing Key Reports
- Deleting Call Records

For more information about these and other procedures, see the GuestWorks server INTUITY Lodging Call Accounting User's Guide (555-231-205).

### $\equiv$  **NOTE:**

The operations given in this section apply only to the Lucent INTUITY Lodging Call Accounting product. See your product documentation for other call accounting products.

### **Night Audit Procedures**

The following procedures should be done nightly to produce a call accounting report. This report is then used to verify guest room call charges. You should try to do this procedure at the same time every night.

- 1. If this property is using Promus Corporation equipment, press  $\epsilon$  to enter the Utilities subsystem from the call accounting system terminal Main Menu and continue with Step 2. Otherwise, continue with Step 6.
- 2. At the Utilities menu, press  $\overline{4}$  to select the Miscellaneous options.
- 3. Press  $(P)$  to stop call record transfer between the call accounting system and the PMS.
- 4. Press  $\overline{q}$  to exit from the Miscellaneous options.
- 5. Press  $\circledR$  to return to the Main Menu.
- 6. Press  $(5)$  to enter the Reports subsystem.
- 7. Press  $\overline{4}$  to select the Audit report.
- 8. Press  $\left(1\right)$  to run and print the current summary report.
- 9. While the report is running, press  $\circled{c}$  to add this daily report to the accumulative report. See ["End-of-Week/End-of-Month Audit Procedures"](#page-70-0)  on Page 67 for more information about this report.
- 10. From the Main Menu, press 5 to enter the Reports subsystem.
- 11. Press  $\sigma$  to display the second list of Report options.
- 12. Press 5 to select the Chronological (CHRONO) report.
- 13. Press  $\circled{3}$  to select the Config option.
- 14. Press  $(2)$  to select the Range option.
- 15. Press  $\Box$  to select the Interval option (this is the letter I, not the number 1).
- 16. Press  $\odot$  to set the Interval at 1 (1 equals an interval of 24 hours).
- 17. Press  $\sigma$  to run the Chronological report.
- 18. If this property is using Promus Corporation equipment, press  $\circledcirc$  to enter the Utilities subsystem from the Main Menu and continue with Step 19. Otherwise, continue with Step 22.
- 19. At the Utilities menu, press  $\Phi$  to select the Miscellaneous options.
- 20. Press  $\Box$  to restart the call record transfer between the call accounting system and the PMS. You may receive a confirmation message (pms.pause  $644 \mod$ ). If you do, press  $(y)$ .
- 21. Press  $\mathbf{\mathfrak{q}}$  to exit from the Miscellaneous options.
- 22. Press  $\circledR$  to return to the Main Menu.

### <span id="page-70-0"></span>**End-of-Week/End-of-Month Audit Procedures**

Depending on the number of call records generated at your property, you should run an accumulative report every week or every month (or both, if necessary). This should be done after you have run the nightly audit reports. To run an accumulative report, do the following:

- 1. If this property is using Promus Corporation equipment, press  $\circledcirc$  to enter the Utilities subsystem from the call accounting system terminal Main Menu and continue with Step 2. Otherwise, continue with Step 6.
- 2. At the Utilities menu, press  $\Phi$  to select the Miscellaneous options.
- 3. Press  $\mathbb P$  to stop call record transfer between the call accounting system and the PMS.
- 4. Press  $\overline{q}$  to exit from the Miscellaneous options.
- 5. Press  $\circled{8}$  to return to the Main Menu.
- 6. Press  $(5)$  to enter the Reports subsystem.
- 7. Press  $\overline{4}$  to select the Audit report.
- 8. Press  $(2)$  to run and print the current accumulative report.
- 9. While the report is running, press  $\odot$  to clear the accumulative report.
- 10. If this property is using Promus Corporation equipment, press  $\circledcirc$  to enter the Utilities subsystem from the Main Menu and continue with Step 11. Otherwise, continue with Step 14.
- 11. At the Utilities menu, press  $\Phi$  to select the Miscellaneous options.
- 12. Press  $\overline{T}$  to restart the call record transfer between the call accounting system and the PMS. You may receive a confirmation message (pms.pause  $644 \mod$ ). If you do, press  $(y)$ .
- 13. Press  $\overline{q}$  to exit from the Miscellaneous options.
- 14. Press  $(8)$  to return to the Main Menu.

## **Printing Key Reports**

This section contains procedures to print the following reports:

- Detail Reports
- Cost Reports

The procedures for printing other reports are described in the GuestWorks server INTUITY Lodging Call Accounting User's Guide (555-231-205).

### **Detail Reports**

To print Detail reports, do the following:

- 1. At the call accounting system terminal Main Menu, press  $\circled$  to enter the Reports subsystem.
- 2. At the Reports menu, press  $(2)$  to select the Detail option.
- 3. Press  $(3)$  to select the Config function.
- 4. Press  $\textcircled{\tiny{1}}$  to enter the report setup. Set the following:
	- $\blacksquare$  Post Call = N
	- $\blacksquare$  Live Calls = Y
	- Send to Printer = Y
	- Compact Version = Y
	- Save on Disk = Y
	- $\blacksquare$  All Peg Counts = N
- 5. Press  $(2)$  to set the Range for the reports.
- 6. Press  $\copyright$  to enter a start date and an end date. Use the MMDDYY format.
- 7. Enter a start time and an end time. Use the HHMM format for a 24-hour clock.
- 8. Press 4 to select the Division option.
- <span id="page-72-0"></span>9. At the "Division #" prompt, press  $\overline{[Enter]}$  to select all records, press  $\overline{[1]}$  to select guest calls, press  $(2)$  to select meeting room calls, or press  $(3)$  to select administration staff calls.
- 10. Press  $\boxed{\text{Enter}}$  once more to complete the request.
- 11. Press  $\sigma$  to execute the request. You should now be back at the Main Menu.

#### **Cost Reports**

To print Cost reports, do the following:

- 1. At the call accounting system terminal Main Menu, press  $\circledcirc$  to enter the Reports subsystem.
- 2. At the Reports menu, press  $6$  to select the Cost option.
- 3. Press  $(3)$  to select the Config function.
- 4. Press  $\textcircled{\tiny{1}}$  to enter the report setup. Set the following:
	- Compact Version = Y or N
	- Send to Printer = Y
	- Save on Disk = Y
	- Printer Name = (locally defined)
- 5. Press  $(2)$  to set the Range for the reports.
- 6. Press  $\copyright$  to enter a start date and an end date. Use the MMDDYY format.
- 7. Enter a start time and an end time. Use the HHMM format for a 24-hour clock.
- 8. Press 3 to select the Division option.
- 9. At the "Division #" prompt, press  $\boxed{\text{Enter}}$  to select all records, press  $\boxed{1}$  to select guest calls, press  $(2)$  to select meeting room calls, or press  $(3)$  to select administration staff calls.
- 10. Press **Enter** once more to complete the request.

<span id="page-73-0"></span>11. Press  $\overline{7}$  to execute the request. You should now be back at the Main Menu.

#### **Deleting Call Records**

To save on space and to reduce confusion over old information, you should delete old call records on a regular basis. This should be done once a week or once a month depending on your call volume.

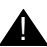

### **A** CAUTION:

Please use extreme caution when deleting call records. This should be done only after you have costed and distributed the current call records for use in billing customers.

- 1. At the call accounting system terminal Main Menu, press  $\left(4\right)$  to enter the Maintenance subsystem.
- 2. At the Maintenance menu, press  $(2)$  to select the Delete function.
- 3. Press  $(2)$  to delete records by Division.
- 4. Enter a "before date" value. This represents the date up to which all call records will be deleted. Use the MMDDYY format.
- 5. Enter a "before time" value. This represents the time on the "before date" up to which all call records will be deleted. Use the HHMM format for a 24-hour clock. It is recommended that you use the value **2359**.
- 6. At the "Division #" prompt, press  $\boxed{\text{Enter}}$  to delete all records, press  $\boxed{1}$  to delete guest calls, press  $(2)$  to delete meeting room calls, or press  $(3)$  to delete administration staff calls.
- 7. Press *Enter* once more to complete the request.
- 8. Confirm the save by pressing  $\lbrack \mathcal{Y} \rbrack$ .
- 9. Press  $CTRLE$  to exit from deleting records.
- 10. Press  $(8)$  to return to the Main Menu.

# **Housekeeping Staff Operations**

Housekeepers can update housekeeping status information in two ways:

- Using telephones in guest rooms
- Using designated telephones in other locations such as a laundry room or a house phone.

If guest room telephones are used, six feature access codes can be assigned for the housekeeper to use for transmitting information. If designated telephones are used, four feature access codes can be assigned. You can assign any desired meaning to the codes.

#### $\equiv$  NOTE:

The guest room feature access codes can be used *only* from rooms that have a "client-room" class of service. The designated telephone feature access codes can be used from any phone that does not have the client-room class of service.

After a feature access code has been dialed from a guest room, the housekeeper can be prompted, by a second dial tone, to send more data by using six additional digits. These digits can carry information such as a personal identification code.

After a status feature access code has been dialed from a designated telephone, the server prompts the housekeeper for a room extension number and, if required, additional digits.

The instructions on [Page 72](#page-75-0) describe how to dial the different housekeeping codes. On [Page 74,](#page-77-0) fill in your specific housekeeping status feature access codes and meanings, photocopy both pages, and then give them to your housekeeping staff.

#### <span id="page-75-1"></span><span id="page-75-0"></span>**Status Codes**

Although the housekeeping status codes may be defined to represent any of several different states, here is a suggested way to use the different housekeeping status codes. Note that the suggested meanings of the first four codes are the same whether dialed from a designated telephone or from a guest room. The feature access codes shown are only examples.

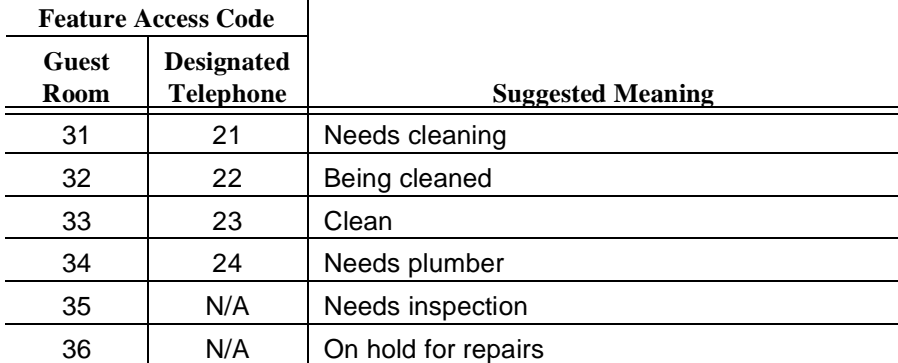

j.

#### **How to Call In Your Work Status**

While you are cleaning the guest rooms, you need to let your supervisor know where you are and the condition of the guest rooms. To do this, use the telephone in the room you are cleaning or a designated telephone assigned by your supervisor (in the laundry room, for example). You do not have to say anything — you dial the numbers that your supervisor will give you. Each of the numbers has a specific meaning. Your message will go to a computer, and your supervisor will get the status later.

To update your work status from a guest room, do the following:

1. Using the phone in the guest room, pick up the handset and dial the status feature access code that corresponds with your current status. For example, if you check the room and it needs cleaning, dial  $\Im$   $\Box$ .

2. If you hear another dial tone, dial your identification code (a 1- to 6-digit number). Once the code has been accepted, you will hear confirmation tone (a 3-burst tone). Hang up the handset and continue with your work.

#### $\Rightarrow$  NOTE:

You should wait until you hear a confirmation tone to ensure that the update was accepted by the system. It may take up to 40 seconds to hear the confirmation tone.

3. As you reach different steps in cleaning the room, update the status by repeating Steps 1 and 2.

If you were told to use a designated telephone (any telephone other than a guest room telephone) to report your status, do the following:

- 1. Using the designated telephone, pick up the handset and dial the status feature access code that corresponds with the room's current status. For example, if you have finished cleaning a room, dial  $(2)$   $(3)$ .
- 2. After you hear a dial tone, dial the room number.
- 3. If you hear another dial tone, dial in your identification code (a 1 to 6-digit number). Once the code has been accepted, you will hear a confirmation tone (a 3-burst tone). Hang up the handset and continue with your work.

#### $\Rightarrow$  NOTE:

You should wait until you hear a confirmation tone to ensure that the update was accepted by the system. It may take up to 40 seconds to hear the confirmation tone.

4. Repeat Steps 1 through 3 as necessary to report new room status information.

#### <span id="page-77-0"></span>**Housekeeping Status Codes and Meanings**

The following table contains your specific status feature access codes and their meanings. If any of the codes are not identified, contact your supervisor. Note that you have only four status codes when using a designated telephone.

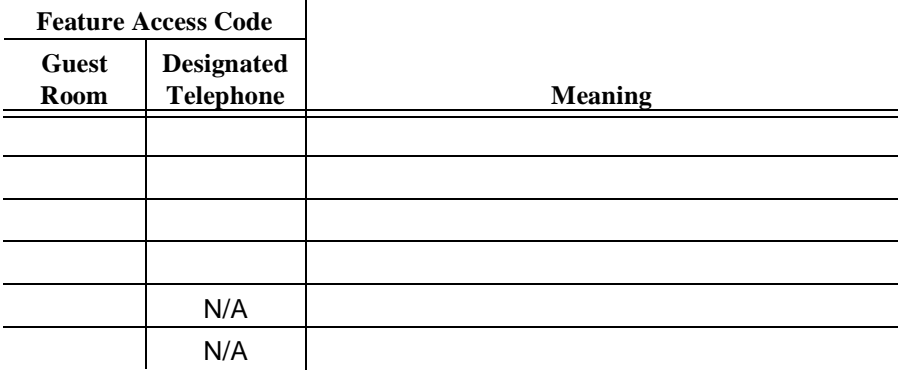

# <span id="page-78-0"></span>**Administration Options**

This section shows the server administration screens used to administer the hospitality options and a description of those options.

#### $\Rightarrow$  NOTE:

The screens and options described here may differ slightly depending on the server being used. Refer to the administration or implementation documents provided with your server to verify which options you must administer.

#### **Administration Options on Page 1**

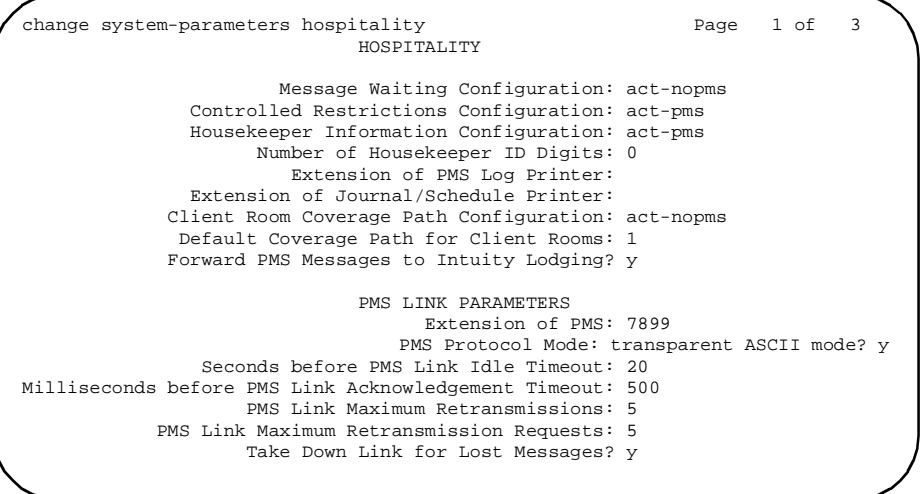

- <span id="page-79-0"></span>**Message Waiting Configuration** - This indicates whether message waiting notification requests and changes are being exchanged between the server and the PMS. Allowable entries are **act-nopms**\* or **act-pms**. The option **act-nopms** indicates that message waiting is operational on the server but message waiting information is not being transmitted between the PMS and server. The option **act-pms** indicates that message waiting is active on the server and information between the PMS and server is being transmitted. The default is **act-nopms**.
- **Controlled Restrictions Configuration** This indicates whether controlled restriction information is being exchanged between the server and the PMS. If active (**act-pms**), the server and the PMS exchange and accept controlled restriction information. Allowable entries are **act-nopms**\* and **act-pms**. The default is **act-nopms**.
- **Housekeeper Information Configuration** This indicates whether housekeeper information is being exchanged between the server and the PMS. If active (**act-pms**), the server and PMS exchange and accept housekeeper information. Allowable entries are **act-nopms**\* or **act-pms**. The default is **act-nopms**.
- **Number of Housekeeper ID Digits** This is the number of digits (**0** to **6**) that the housekeeper must dial for identification. The default is **0**.
- **Extension of PMS Log Printer** This is a valid data extension number (cannot be a VDN extension) that is assigned to the data module connected to the PMS/Log printer. This extension is dialed by the server to send housekeeping and PMS events to the printer.
- **Extension of Journal/Schedule Printer** This is a valid data extension number (cannot be a VDN extension) that is assigned to the data module connected to the Journal/Schedule printer. This extension can be the same as the PMS/Log printer and both sets of reports may be printed on the same printer. This extension is dialed by the server to send journal information or schedule reports to the printer.

If **act-nopms**, the message is acknowledged (MESSAGE ACK), but no action is taken.

- <span id="page-80-0"></span>■ **Client Room Coverage Path Configuration** - This indicates whether the server and the PMS exchange coverage path information for guest stations. If active (**act-pms**), the server and PMS exchange and accept coverage path information. Allowable entries are **act-nopms**\* or **act-pms**. This field does not apply to normal mode. When upgrading from a release that does not support this feature, the field is set to **act-pms** if the PMS protocol mode is administered for transparent or ASCII mode. The default is **act-nopms**.
- **Default Coverage Path for Client Rooms This indicates the coverage** path assigned when the server receives a check-out message for a valid extension or a new check-in. This applies only to stations with a "client room" class of service in the "occupied" mode. This field does not apply to normal mode; it is used only for transparent or ASCII mode. The value in this field is also used during a translation save as the coverage path for each station with "client room" class of service.
- **Forward PMS Message to INTUITY Lodging This indicates whether** the PMS-to-INTUITY messages will be sent through the server (y) or directly to the Lucent INTUITY Lodging system (n). This field does not apply to normal mode; it is used only in transparent or ASCII mode.
- **Extension of PMS** This indicates the data extension number (cannot be a VDN extension) the server must dial to access PMS. When this extension is entered and PMS is ready, the server brings up the link.
- **PMS Protocol Mode** This indicates the message protocol mode used between the server and PMS. Allowable entries are **normal** and **transparent**. The default is **normal**.
- **ASCII mode** This indicates whether the ASCII-only mode is being used for the PMS message set. The PMS Protocol Mode field must be set to **transparent**. This field does not apply to normal mode. The default is **n**.

If **act-nopms**, the message is acknowledged (MESSAGE ACK), but no action is taken.

- <span id="page-81-0"></span>■ **Seconds Before PMS Link Idle Timeout** - This indicates the idle time in seconds (**5** to **20**) that the server waits for an acknowledgment from the PMS before the server enters link failure mode from the PMS transmission link. The default is **10**.
- **Milliseconds Before PMS Link Acknowledgement Timeout**  This indicates the time in milliseconds (**100** to **20000**) that the server waits for an acknowledgment from the PMS indicating it correctly received a message. This regulates how quickly the server responds to a message from the PMS (also known as "pacing timing"). This value is also used as the "inquiry message" (ENQ) timeout value. In most cases, keep this value as short as possible. The default is **200**.
- **PMS Link Maximum Retransmissions** This indicates the number of times (**1** to **5**) that the server will retransmit a message to the PMS in response to a negative acknowledgment or send an inquiry for acknowledgment from the PMS before giving up on the message. The default is **3**.
- **PMS Link Maximum Retransmission Requests** This indicates the number of times (**1** to **5**) that the server will allow the PMS to request acknowledgment for a message that it sent. The default is **3**.
- **Take Down Link for Lost Messages** This indicates whether the link will be taken down if messages are being lost. Enter **y** to cause the PMS link to come down; enter **n** to keep the link operating. Careful monitoring of the PMS error log is recommended when using this option. The default is **y**.

#### <span id="page-82-0"></span>**Administration Options on Page 2**

```
change system-parameters hospitality Page 2 of 3
                              HOSPITALITY
                    Time of Scheduled Wakeup Activity Report:
                     Time of Scheduled Wakeup Summary Report:
           Time of Scheduled Emergency Access Summary Report:
                                           Announcement Type: silence
          Length of Time to Remain Connected to Announcement: 30
             Extension to Receive Failed Wakeup LWC Messages: 399
            Routing Extension on Unavailable Voice Synthesis:
                    Display Room Information in Call Display? n
                                  Number of Digits from PMS:
                                         PMS Sends Prefix? n
                      Number of Digits in PMS Coverage Path: 3
                                    Digit to Insert/Delete:
```
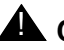

# $\triangle$  CAUTION:

Do not set the time for the following reports to coincide when the server does its scheduled maintenance tests (usually at 1 a.m.). See the **change system-parameters maintenance** screen to verify the time and coordinate this administration so the times do not overlap.

■ **Time of Scheduled Wakeup Activity Report** - This indicates the time of day that the Wakeup Activity Report will be printed on the Journal/Schedule Printer. This report summarizes the wakeup activity for each extension that had wakeup activity for the past 24 hours. Enter the time **hh:mm:am/pm** where hh=hour, mm=minute, am/pm=A.M. or P.M.

- <span id="page-83-0"></span>■ **Time of Scheduled Wakeup Summary Report** - This indicates the time of day that the Wakeup Summary Report will be printed on the Journal/Schedule printer. This report gives an hour-by-hour summary of the number of scheduled wakeup calls and a list of extensions to which wakeup calls were attempted but did not complete during the hour. Enter the time **hh:mm:am/pm** where hh=hour, mm=minute, am/pm=A.M. or P.M.
- **Time of Scheduled Emergency Access Summary Report**  This indicates the time of day that the Emergency Access Summary Report will be printed on the Journal/Schedule printer. The time is represented by **hh:mm:am/pm** where hh=hour, mm=minute, and am/pm=A.M. or P.M.
- **Announcement Type** This indicates the type of automatic wakeup announcement the hotel guest will receive. Allowable entries are as follows:
	- external (applicable when using an announcement adjunct)
	- integrated (applicable when using the TN750B or TN750C announcement circuit pack)
	- mult-integ (multi-integrated; applicable when using the TN750B or TN750C announcement circuit pack)
	- music-on-hold
	- silence (default)
	- voice-synthesis

If **external** is used, complete the **Auxiliary Board for Announcement** field.

If **integrated** is used, complete the **Integrated Announcement Extension** field. If **mult-integ** is used, complete the **Default Announcement Extension** field. For **integrated** and **mult-integ**, the extension you enter must be a valid integrated announcement extension (administered on the Recorded Announcements form) or a VDN. If you enter an invalid extension, the server displays an error message.

If **voice-synthesis** is used, complete the **Announcement Ports** field.

- <span id="page-84-0"></span>■ **Auxiliary Board for Announcement** - This field displays only when the **external** announcement type is used. This indicates the equipment location of an auxiliary trunk circuit (TN763D) that connects to the external announcement equipment.
- **Integrated Announcement Extension** This field displays only when the **integrated** announcement type is used. This indicates the default wakeup announcement extension when using the integrated announcement circuit pack. Note that an attendant can identify another announcement extension for any specific wakeup call. This extension and all other extensions used for Automatic Wakeup must be administered on the Recorded Announcement form.
- **Default Announcement Extension** This field displays only when the **mult-integ** announcement type is used. This indicates the default wakeup announcement extension when using the integrated announcement circuit pack. This extension and all other extensions used for Automatic Wakeup must be administered on the Recorded Announcement form.
- **Announcement Ports** This field displays only when the **voice-synthesis** announcement type is used. For the **voice-synthesis**  announcement type, this indicates the equipment location of two ports on the voice synthesizer circuit pack (TN725B). Any two of the four ports can be assigned.
- **Length of Time to Remain Connected to Announcement** Enter the length of time in seconds (**0** to **300**) that a hotel guest will be connected to an announcement. This applies only after the guest has heard the announcement completely one time, but continues to listen for a second time. The default is **30**.
- **Extension to Receive Failed Wakeup LWC Messages** This indicates where unsuccessful wakeup LWC messages will be stored. This is usually administered to an unassigned extension (cannot be a VDN extension) or to the attendant (attd). In addition, a LWC lamp for that extension is usually assigned to the attendant console as an indication of failed wakeup calls. The default is blank.
- <span id="page-85-0"></span>■ **Routing Extension on Unavailable Voice Synthesis** - This indicates where a wakeup call will go to if both wakeup announcements on the Speech Synthesizer circuit pack are not available. This is usually administered to an unassigned extension (cannot be a VDN extension) or to the attendant (attd). The default is blank.
- **Display Room Information in Call Display** This indicates the type of guest room information displayed on voice terminal displays. If this field is set to **n**, the voice terminals will display the name and extension number. If this field is set to **y**, the voice terminals will display the name and room number. The extension number and room number are not always the same number. The default is **n**.
- **Number of Digits from PMS** This indicates the number of digits being sent from the PMS to the server to identify room numbers. If using mixed numbering in the server, leave this field blank. When using normal mode, digits **1** through **4** are valid. When using transparent or ASCII mode, digits **1** through **5** are valid. The default is blank.

#### $\Rightarrow$  NOTE:

If the **Number of Digits from PMS** field is blank and the **PMS Sends Prefix** field is set to **n**, the server will not support an extension that starts with 0.

■ **PMS Sends Prefix** - This indicates if the PMS sends a prefix digit to the server as part of the room numbering plan. This field can be set to **y** or **n**. The default is **n**.

#### $\Rightarrow$  NOTE:

If the **PMS Sends Prefix** field is set to **n** and the **Number of Digits from PMS** field is blank, the server will not support an extension that starts with 0.

■ **Number of Digits in PMS Coverage Path** - This indicates whether the coverage paths are **3** or **4** digits long. In Release 5, there can be up to 7500 coverage paths.

- <span id="page-86-0"></span>**Digit to Insert/Delete** - This indicates that if the room numbers use a combination of 3- and 4-digit or 4- and 5-digit extension numbers, you must enter the leading digit that must be inserted when sent from the PMS to the switch, and deleted when sent from the switch to the PMS.This works as shown in the following example:
	- Digit Insertion If the digits received by the server are 123 and the insertion digit is **7**, extension 7123 is checked to see if it is a valid extension. If 7123 is valid, the message is processed for extension 7123; if extension 7123 is not valid, the server assumes that the message is for extension 123 and processes it accordingly. If both 7123 and 123 are valid, the message will only be processed for extension 7123. Numbering conflicts such as this should be avoided when possible.
	- Digit Deletion The server checks the extension before it is sent to the PMS. If the extension contains the maximum number of digits translated for a leading digit and the leading digit matches the administered Insert/Delete digit, the digit is deleted before sending the extension to the PMS. For example, if the Insert/Delete digit is **7** and extensions 712 and 7123 are valid on the server, 712 will be sent as 712; however, 7123 is sent as 123 (this assumes that no 5-digit extensions starting with 7 exist on the server).

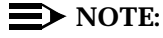

The PMS interface supports 3-, 4-, or 5-digit extensions, but be aware that prefixed extensions do not send the entire number across the interface. Only the assigned extension number is sent. Therefore, you should not use prefixed extensions for numbers that are also going to use the Insert/Delete Digit function.

<span id="page-87-0"></span>**Administration Options on Page 3**

change system-parameters hospitality Page 3 of 3 HOSPITALITY Definition for Rooms in State 1: Occupied/Dirty Definition for Rooms in State 2: Occupied/Maid in Room Definition for Rooms in State 3: Occupied/Clean Definition for Rooms in State 4: Vacant/Clean Definition for Rooms in State 5: Definition for Rooms in State 6:

■ **Definition for Rooms in State 1 - 6** - This indicates the status definitions for each of the six housekeeping room states. The definitions can be up to 30 characters long.

# <span id="page-88-0"></span>**Reports**

This section gives examples of administration reports you can display on the administration terminal or print on the Log Printer or the Journal/Schedule Printer.

#### **Administration Reports**

Whether using a SAT or the TERRANOVA® ECS Administration software terminal emulator on a PC, you can view the following reports:

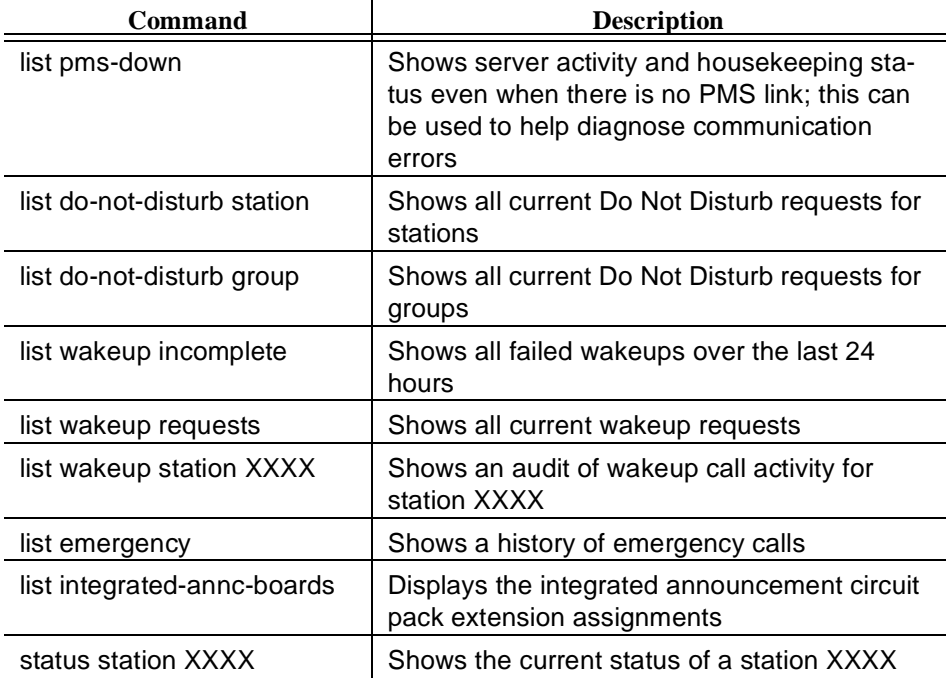

The following screens show examples of the reports you can view.

```
list pms-down
               PROPERTY MANAGEMENT SYSTEM ACTIVITY
Extension Event Reason Date/Time
2900 from room, code 1 active - nopms 18/20:10 PM
3100 from sta., code 2 active - nopms 18/21:00 PM
3344 checkout, MWL off PMS Link Out 18/21:25 PM
3302 room check in PMS Link Out 18/21:34 PM
3320 PBX chng stn rstr active - nopms 18/22:00 PM
```
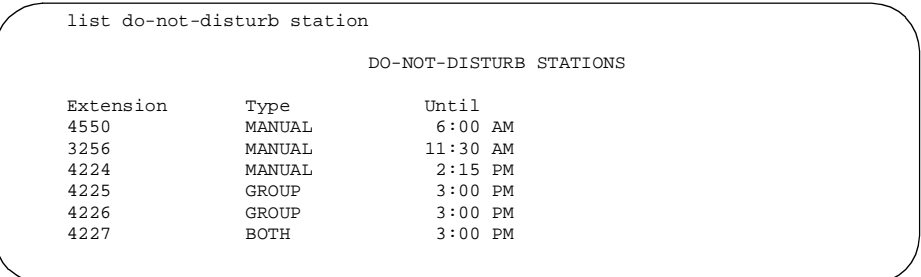

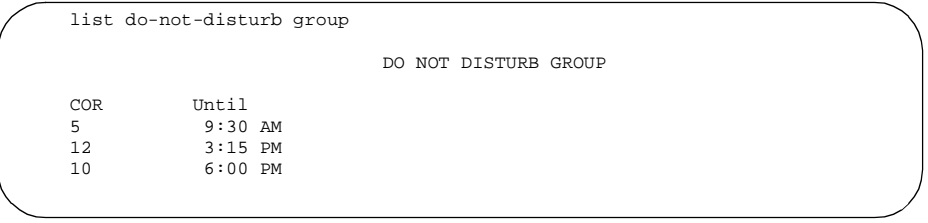

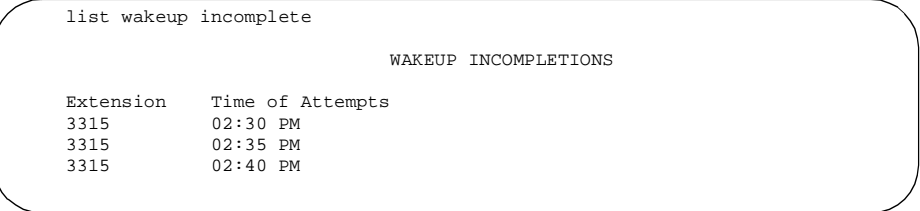

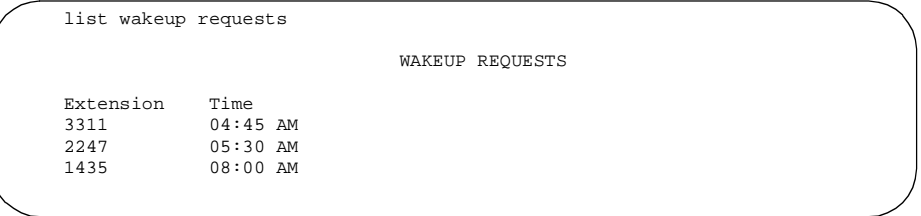

```
list wakeup station 4565
                              WAKEUP STATION AUDIT
Extension = 4565
Event Reason Time Orig Exten Attempt Swap Exten Skip Time
request ok 6:45 AM 4565
 change ok 7:00 AM 4565
cancel ok 7:15 AM 4565
incompl noanswer 7:15 AM 1<br>answer ok 7:20 AM 2
answer ok 7:20 AM 2<br>
request ok 8:00 AM 2
request ok
```
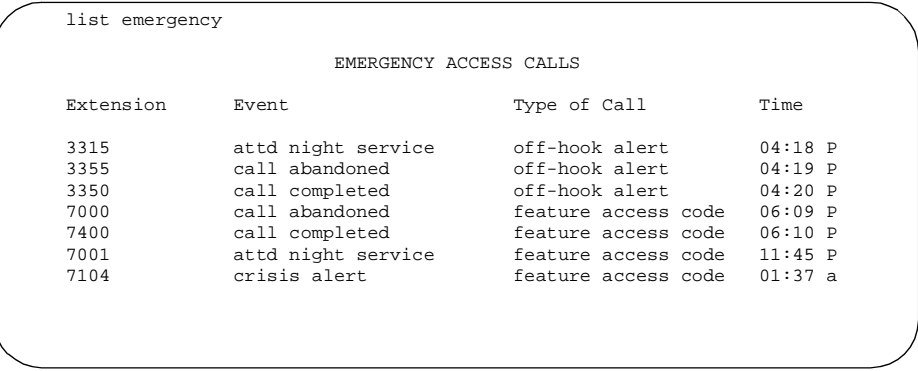

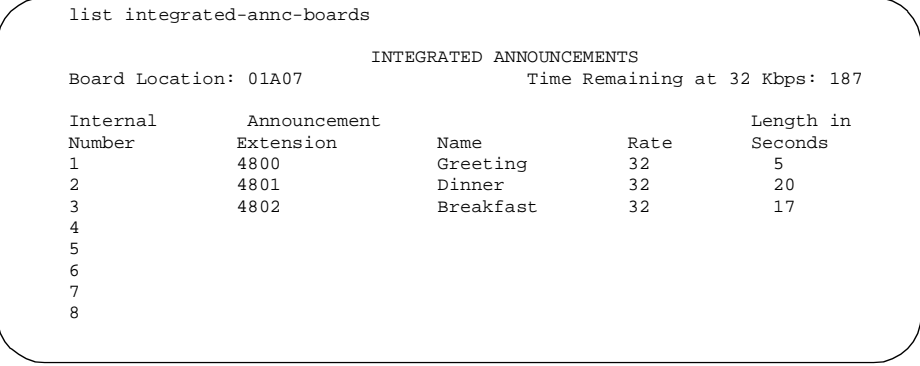

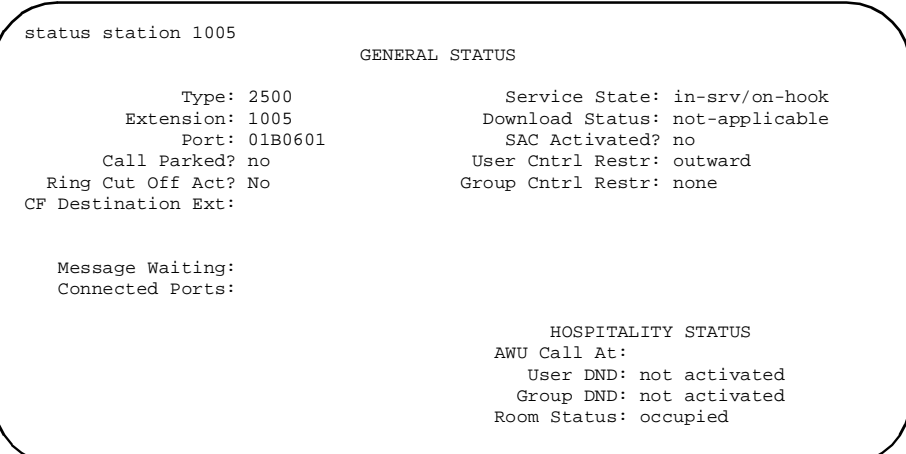

Any of these reports can be printed, either on an SAT printer or on the system printer. To print on the SAT printer, add the command **pr** after the report command string. For example, if you want a printed copy of the station status report, enter the command **status station XXXX pr** (**XXXX** is the extension number). The report will be printed on the SAT printer.

To print on the system printer, add the command **sched** after the report command string. For example, if you want a printed copy of the station status report, enter the command **status station XXXX sched** (**XXXX** is the extension number). The report will be printed on the system printer.

#### <span id="page-93-0"></span>**Printer Reports**

Printer reports keep track of several hospitality events. This is done to track patterns of service problems and to keep track of room status. From the server's perspective, there are two types of printers that may be accessed for hospitality reports: a log printer and a journal/schedule printer. These two printer functions can be combined on one physical printer, or they can be assigned to two different printers. If you have only one printer, the status events print out as they occur as part of one listing. If you have two printers, the log reports print on one printer and the journal (and scheduled) reports print on the other printer.

#### **Log Printer**

The log printer has one report which is a record of the housekeeping status. This report occurs automatically as the housekeeping staff updates the status of guest rooms. The following is an example of a log printer report:

2900 from room, code 1 activity - nopms 18/20:10 PM 3100 from sta., code 2 activity - nopms 18/21:00 PM from room, code 4 activity - nopms  $18/21:45$  PM

#### **Journal/Schedule Printer**

The journal/schedule printer prints two types of reports: journal reports and scheduled reports. A journal report is a running summary of hospitality events such as wakeup call requests, wakeup calls that complete, wakeup calls that fail, Do Not Disturb requests, and emergency access attempts. A scheduled report is a report that is scheduled through administration and usually occurs at the same time every day.

<span id="page-94-0"></span>The scheduled reports are assigned at an administration terminal (either the SAT or a PC with TERRANOVA ECS Administration) using the **change system-parameters hospitality** command. On Page 2 of this administration form, you can administer the time of day when you want the following reports to print:

- Automatic wakeup activity
- Automatic wakeup summary
- Emergency access summary.

The following is an example of a journal printer report:

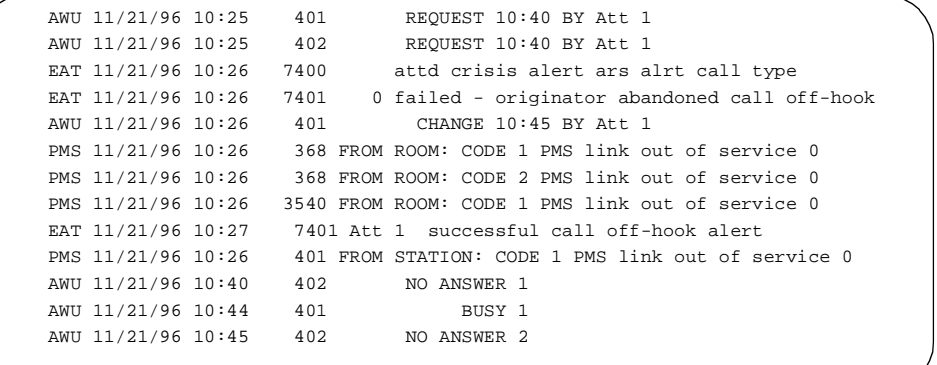

<span id="page-95-0"></span>These codes are used to define the status events:

- AWU Automatic wakeup events
- EAT Emergency access to attendant and crisis alert events
- PMS PMS events
- PMS chng stn rstr Station restrictions changed by the PMS
- PMS room change Room status message from PMS
- PMS link out The PMS link is out of service
- PMS prot vio The PMS sustained a protocol violation.

The following table summarizes which printer types report which status events.

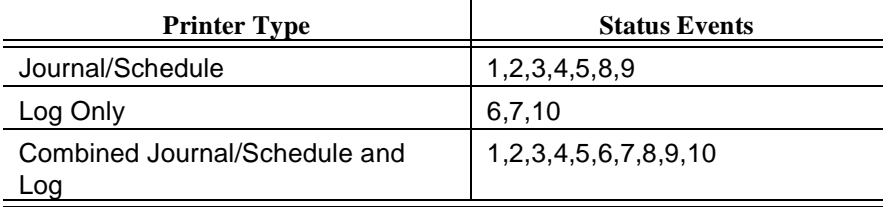

Events:

1. Emergency Alert or Crisis Alert successful call off-hook alert (EAT)

2. Emergency Alert or Crisis Alert Failed originator abandoned call off-hook alert (EAT)

- 3. Auto WAKEUP Failed (AWU)
- 4. Auto WAKEUP Request (AWU)
- 5. Auto WAKEUP Completed (AWU)
- 6. Room Status Fm Room (PMS)
- 7. Room Status Fm Station (PMS)
- 8. Summary Reports (AWU, EAT)
- 9. Auto WAKEUP Activity Report (AWU)
- 10. PMS Down (PMS)

# <span id="page-96-0"></span>**Guest Operations Artwork**

The following pages contain artwork masters that you can use to create "tent cards" for your guest rooms. These artwork masters contain the following procedures:

- Automatic Wakeup and Do Not Disturb using voice prompts (the TN725B Speech Synthesizer circuit pack is required)
- Automatic Wakeup using the Wakeup Activation via Tones and Dual Wakeup features (no additional hardware required)
- Emergency Access to Attendant, emergency service agency calling (for example, 911), and Dial by Name (requires the TN750C circuit pack for recorded announcements)

To use these artwork masters, do the following:

- 1. Make copies of the masters from this document.
- 2. Either type or write the telephone numbers and feature access codes into the appropriate blanks.
- 3. Paste your property logo to the upper right-hand corners, if desired.
- 4. Make copies as needed.
- 5. Cut and fold as instructed.

# **Cancel Wakeup Call**

- 1. Press the Wakeup button or dial
- 2. Your current wakeup request is given.
- 3. Press 3 to cancel your wakeup request.
- 4. Your request is confirmed. Hang up.
- 
- 1. Press the Wakeup button or dial 2. Your current wakeup request is given.
- 
- **Change Wakeup Call**

3. Press 2 to change your wakeup request.

5. If prompted, press 2 for AMor 7 for PM. 6. Your request is confirmed. Hang up.

- 
- 
- 
- 
- 

# 4. You request is confirmed. Hangup.

# 3. If prompted, press 2 for AMor 7 for PM.

# 2. Enter your desired wakeup time using 4 digits. Press #.

# 1. Press the Wakeup button or dial

4. Enter your new desired wakeup time using 4 digits. Press #.

# **NewWakeup Call**

# **Automatic Wakeup**

### **New Do Not Disturb Request**

**Do Not Disturb**

## 1. Press the Do Not Disturb button or dial

### 2. Enter your desired deactivation time using 4 digits. Press #.

# 3. If prompted, press 2for AMor 7 for PM.

#### $+$  you rednest is continuous in the pole in  $\mathbb{R}^n$

### **Change Do Not Disturb Request**

### 1. Press the Do Not Disturb button or dial

### 2. Your current Do Not Disturb deactivation timeis given.

### 3. Press 2 tochange your request.

# 4. Enter your desired deactivation time using 4 digits. Press #.

Fold

#### 5. If prompted, press 2for AMor 7 for PM. 6. Your request is confirmed. Hang up.

### **Cancel Do Not Disturb Request**

# 1. Press the Wakeup button or dial

## 2. Your current Do Not Disturb deactivation timeis given.

# 3. Press 3 tocancel your request.

#### 4. Your request is confirmed. Hang up.

5. Hang up.

3. Press #.

**Cancel Wakeup Call**

with the new request.

**NewWakeup Call**

- 
- 
- 
- 
- 1. Press the Wakeup button or dial
- 2. You will hear recall dial tone (3 short tones followed by dial tone).

4. You will hear confirmation tone (3short tones followed by silence).

- 
- **Change Wakeup Call**

Repeat the above procedure; the old request will be overwritten

- 4. You will hear confirmation tone (3short tones followed by silence). 5. Hang up.
- is 9:00 AMand 2230 is 10:30 PM).
- 
- 2. You will hear recall dial tone (3 short tones followed by dial tone). 3. Enter your desired wakeup time using 24-hour time (for example, 0900

Fold

- 1. Press the Wakeup button or dial
- **Automatic Wakeup Single Wakeup**

# **Automatic Wakeup - Dual Wakeup**

### **First Wakeup Call**

- 1. Press the Wakeup button or dial
- 2. You will hear recall dial tone (3 short tones followedby dial tone).
- 3. Enter your first wakeup time using24-hour time (for example, 0900
- $\cdot$  (MH OC:01  $\dot{\rm a}$  i OCSS bris MA OO:8  $\dot{\rm a}$ 4. You will hear confirmation tone (3 short tones followed by silence).  $ch$  6 Due H  $G$

#### **Second Wakeup Call**

- 1. Press the Wakeup button or dial
- 2. You will hear recall dial tone (3 short tones followedby dial tone).
- 3. Press \*.
- 3. Enter your second wakeup time using24-hour time (for example, 0900
- $\cdot$  (MH  $0$  $\epsilon$ :01 si $0$  $\epsilon$  $\leq$ z $\epsilon$  pue MA  $0$  $0$ : $\epsilon$  si $\epsilon$ 4. You will hear confirmation tone (3 short tones followed by silence).
- $dn$  bue  $+$   $G$

The call will go through to the local emergency service agency and the front desk will be notified automatically of the call to assist emergency personnel.

To access the local emergency service agency, dial followed by  $\qquad \qquad .$ 

**To Local Emergency Service Agency**

The front desk personnel will receive the call with special priority ringing.

Fold

To access front desk personnel in an emergency, dial \_\_\_\_\_\_.

# **Emergency Calls**

**To Front Desk**

**Dial by Name**

Use this procedureto call another guest by dialingtheir name instead of their roomnumber.

 $B \cap L$ 

2. Follow the instructions and select the Dial by Name prompt.

3. Enter the first four characters of the person's last name. If amatch is found, the call goes tothat person.

4. If thereis more thanonematch, enter therest of the last name. Press #. If <sup>a</sup> match is found, the call goes to that person.

5. If thereis more thanonematch, enter thefirst 2letters in the

person's first name. If <sup>a</sup> match is found, the call goes to that person. 6. If no matches are found, or if there arestill multiple matches, press 0 to connect to the front desk.

# Index

# **A**

About This Book, [1](#page-4-0) Administration Options Page 1, [75](#page-78-0) Page 2, [79](#page-82-0) Page 3, [84](#page-87-0) Administrative Mailbox on INTUITY, [57](#page-60-0) Alarms Call Accounting, [52](#page-55-0) PMS, [52](#page-55-0) Announcement Ports, [81](#page-84-0) Announcement Type, [80](#page-83-0) Artwork, [93](#page-96-0) ASCII Mode, [77](#page-80-0) Attendant Backup, [26](#page-29-0) Audichron Recording, [31](#page-34-0) Audit, [65,](#page-68-0) [67](#page-70-0) Automatic Wakeup, [8](#page-11-0) Auxiliary Board for Announcement, [81](#page-84-0)

# **B**

Backup Console, [26](#page-29-0)

# **C**

Call Accounting, [65](#page-68-0) Call Accounting Alarms, [52](#page-55-0) Call Records, [70](#page-73-0) Check-In, [8,](#page-11-0) [27](#page-30-0) Check-Out, [8,](#page-11-0) [29](#page-32-0)

Client Room Coverage Path Configuration, [77](#page-80-0) Console Operations, [25](#page-28-0) Controlled Restrictions Configuration, [76](#page-79-0) Conventions, [2](#page-5-0) Cost Reports, [69](#page-72-0) Coverage Path, [82](#page-85-0) Coverage Path for Client Rooms, [77](#page-80-0) Crisis Alert, [92](#page-95-0)

# **D**

Default Announcement Extension, [81](#page-84-0) Default Coverage Path for Client Rooms, [77](#page-80-0) Definition for Rooms in State X, [84](#page-87-0) Delete Digit, [83](#page-86-0) Deleting Call Records, [70](#page-73-0) Detail Reports, [68](#page-71-0) Dial by Name, [24](#page-27-0) Digit Deletion, [83](#page-86-0) Digit Insertion, [83](#page-86-0) Digits from PMS, [82](#page-85-0) Digits in PMS Coverage Path, [82](#page-85-0) Direct Access Calling, [55](#page-58-0) Display Room Information in Call Display, [82](#page-85-0) Do Not Disturb, [8,](#page-11-0) [44](#page-47-0) Dual Wakeup, [30](#page-33-0)

### **E**

Emergency Access to the Attendant, [18](#page-21-0) End-of-Month Audit, [67](#page-70-0) End-of-Week Audit, [67](#page-70-0) Extension Failed Wakeup LWC Messages, [81](#page-84-0) Journal/Schedule Printer, [76](#page-79-0)

PMS, [77](#page-80-0) PMS Log Printer, [76](#page-79-0)

# **F**

Failed Wakeup, [31](#page-34-0) Failed Wakeup LWC Messages, [81](#page-84-0) Feature Access Codes, [4](#page-7-0) Forward PMS Message to INTUITY Lodging, [77](#page-80-0) Front Desk Operations, [25](#page-28-0)

# **G**

Guest Operations, [11,](#page-14-0) [93](#page-96-0)

# **H**

Hospitality Services, [7](#page-10-0) Housekeeper ID Digits, [76](#page-79-0) Information Configuration, [76](#page-79-0) Status, [8,](#page-11-0) [53](#page-56-0) Status Definitions, [84](#page-87-0)

# **I**

Insert Digit, [83](#page-86-0) Integrated Announcement Circuit Pack, [31](#page-34-0) Integrated Announcement Extension, [81](#page-84-0) INTUITY Lodging, [9](#page-12-0) Language Options, [9](#page-12-0)

# **J**

Journal Printer, [90](#page-93-0)

# **K**

Key Reports, [68](#page-71-0)

# **L**

Language Options, [9](#page-12-0) Length of Time to Remain Connected to Announcement, [81](#page-84-0) Link Acknowledgment Timeout, [78](#page-81-0) Idle Timeout, [78](#page-81-0) Log Printer, [90](#page-93-0) Lost Messages, [78](#page-81-0)

# **M**

Maid Status, [53](#page-56-0) Maximum Retransmission Requests, [78](#page-81-0) Maximum Retransmissions, [78](#page-81-0) Message Waiting, [9](#page-12-0) Configuration, [76](#page-79-0) Notification, [51](#page-54-0) Milliseconds Before PMS Link Acknowledgement Timeout, [78](#page-81-0)

# **N**

Names Registration, [9](#page-12-0) Night Audit, [65](#page-68-0)

Number of Digits from PMS, [82](#page-85-0) Number of Digits in PMS Coverage Path, [82](#page-85-0) Number of Housekeeper ID Digits, [76](#page-79-0)

# **O**

Occupancy, [53,](#page-56-0) [54](#page-57-0) Organization, [2](#page-5-0)

# **P**

PMS, [9](#page-12-0) PMS Alarms, [52](#page-55-0) PMS Link Maximum Retransmission Requests, [78](#page-81-0) PMS Link Maximum Retransmissions, [78](#page-81-0) PMS Protocol Mode, [77](#page-80-0) PMS Sends Prefix, [82](#page-85-0) Printer Reports, [90](#page-93-0) Printing Key Reports, [68](#page-71-0) Protocol Mode, [77](#page-80-0)

# **R**

Recorded Announcements, [55](#page-58-0) Related Documents, [5](#page-8-0) Reports Call Accounting, [68](#page-71-0) Printer, [90](#page-93-0) System Administration, [85](#page-88-0) Restoring a Deleted Message, [60](#page-63-0) Retrieving Messages for Checked-Out Guests, [62](#page-65-0) Room Occupancy, [53,](#page-56-0) [54](#page-57-0) Routing Extension On Unavailable Voice Synthesis, [82](#page-85-0)

# **S**

Schedule Printer, [90](#page-93-0) Scheduled Emergency Access Summary Report, [80](#page-83-0) Scheduled Wakeup Activity Report, [79](#page-82-0) Scheduled Wakeup Summary Report, [80](#page-83-0) Seconds Before PMS Link Idle Timeout, [78](#page-81-0) Speech Synthesizer, [30,](#page-33-0) [44](#page-47-0) System Administration, [85](#page-88-0)

# **T**

TAAS, [27](#page-30-0) Teledex, [7](#page-10-0) Terminal Translation Initialization, [10](#page-13-0) TERRANOVA ECS Administration, [85,](#page-88-0) [91](#page-94-0) Time of Scheduled Emergency Access Summary Report, [80](#page-83-0) Time of Scheduled Wakeup Activity Report, [79](#page-82-0) Time of Scheduled Wakeup Summary Report, [80](#page-83-0) TN725B, [30](#page-33-0) TN750C, [31](#page-34-0) TN763D, [31](#page-34-0) Tones, [4](#page-7-0) Trunk Answer Any Station, [27](#page-30-0) TTI, [10](#page-13-0)

# **V**

Voice Messaging, [57](#page-60-0) Voice Terminals, [7](#page-10-0)

Index

# **W**

Wakeup Calls, [55](#page-58-0) Work Status, [72](#page-75-1)